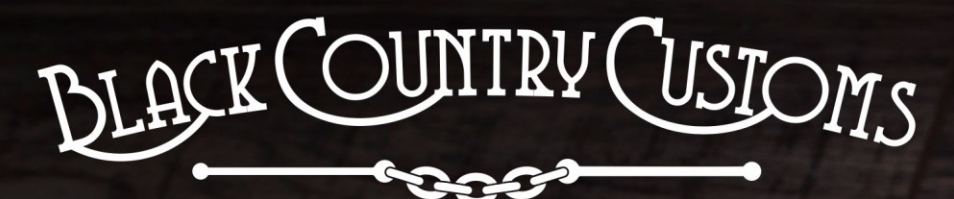

HANDCRAFTED IN THE UK

# DIFFERENCE<br>DIFFERENCE<br>ENGINE

ROUND

**P.18** 

 $583$ 

FREEZE

OISSVIO

ocodile

a Denerammable &

 $\frac{1}{2}$ 

DIR

# Conecontrol **USER MANUAL**

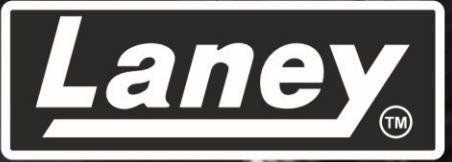

DESIGNED, ENGINEERED & MADE IN THE U.K.

#### **CONTENUTI**

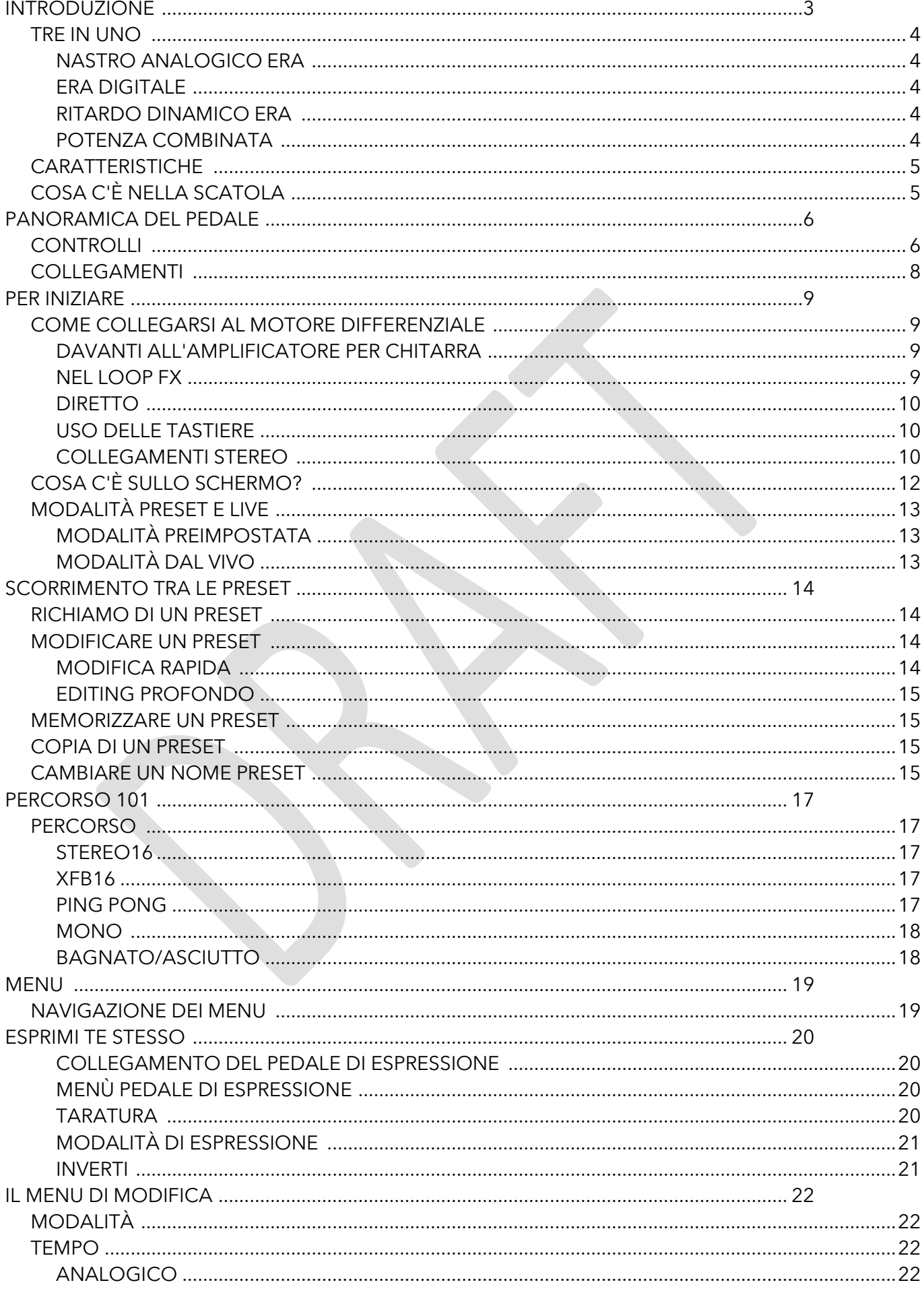

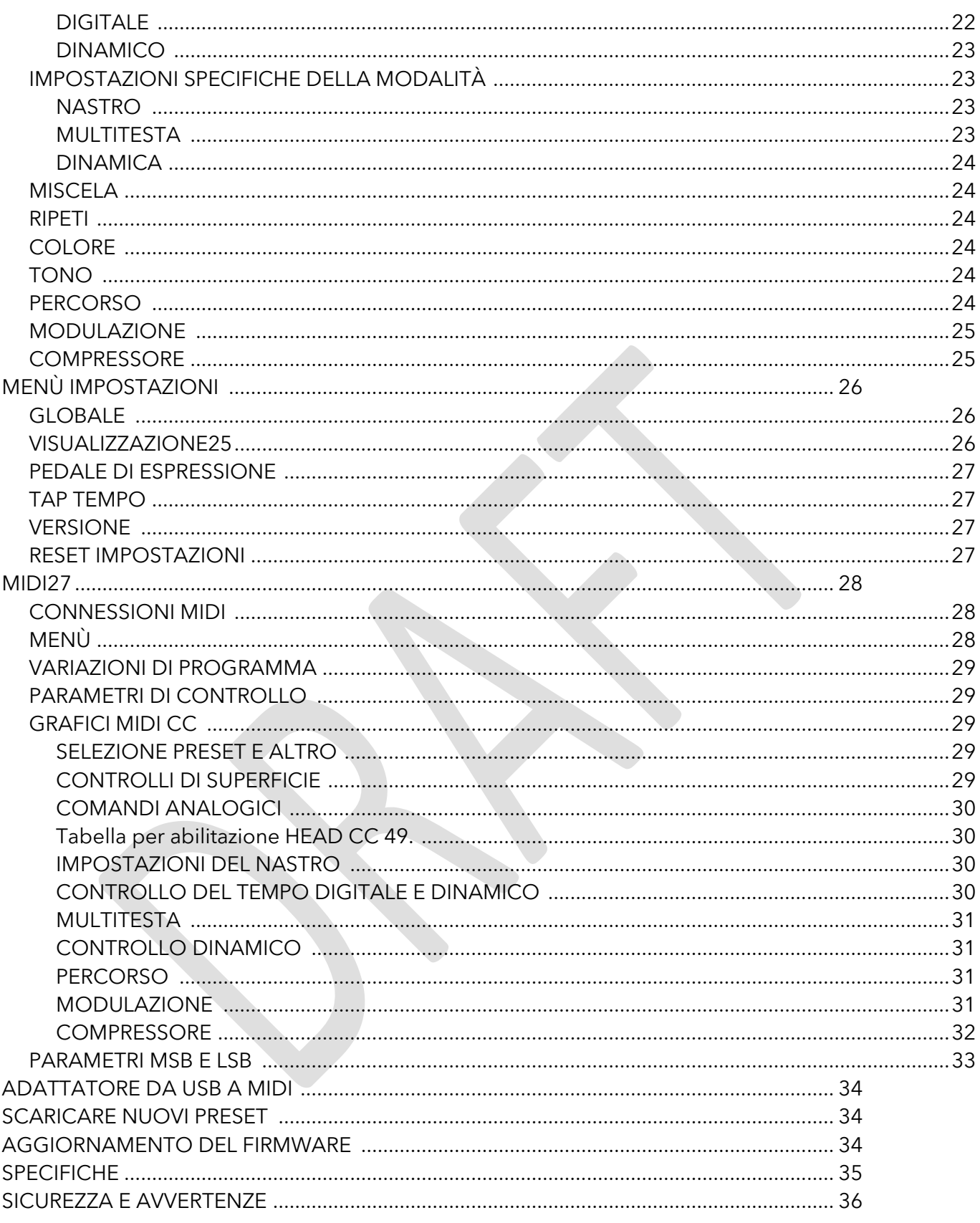

# <span id="page-3-0"></span>**INTRODUZIONE**

THE DIFFERENCE ENGINE è il non plus ultra dei pedali delay. Realizzato a mano nel Regno Unito, dal team Black Country Customs di Laney, nelle profondità del Black Country. Il pedale combina 3 epoche di ritardo nettamente diverse e superbamente realizzate in una scatola compatta. È stata prestata un'attenta considerazione per garantire la massima qualità sonora in grado di rivaleggiare con qualsiasi attrezzatura da studio di fascia alta.

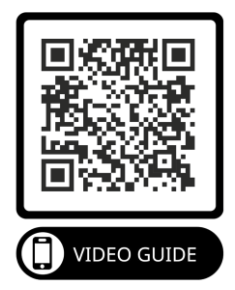

Il BCC-TDE è ideale per strumenti e apparecchiature a livello di linea, rendendolo a suo agio in qualsiasi configurazione, sia su una pedaliera, in un rack o in studio.

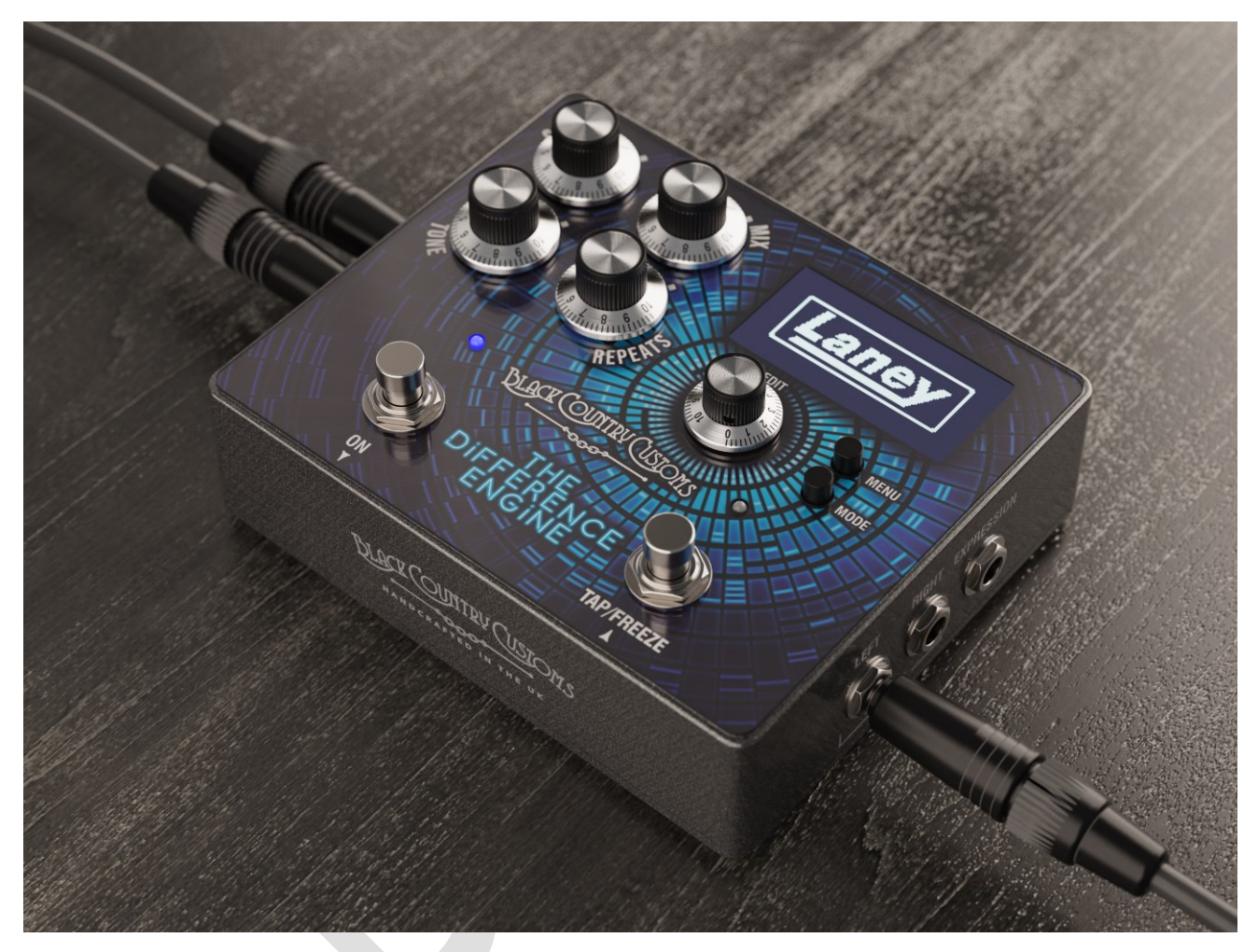

#### <span id="page-4-0"></span>**TRE IN UNO**

Tre epoche di ritardo integrate in un'unica potente macchina. Il Difference Engine emula tre epoche classiche di ritardo. Ogni preset è costruito da una di queste epoche.

#### <span id="page-4-1"></span>ERA DEL NASTRO ANALOGICO

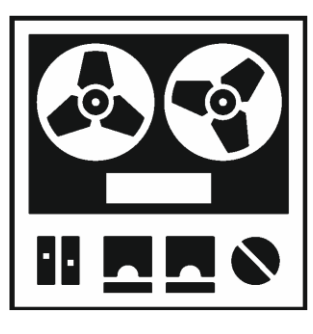

Modellato attorno alle classiche unità eco a nastro vintage, come l'eco spaziale RE501, caratterizzato da tutto il calore e le sfumature analogiche del nastro.

- Tono analogico dal suono caldo.
- Tempi di ritardo fino a 1250ms.
- Ritardo diretto da una singola testina del nastro.

• Oppure seleziona più testine del nastro, per il classico effetto di ritardo sovrapposto.

• Aggiungi artefatti al nastro con i controlli WOW e FLUTTER.

#### <span id="page-4-2"></span>ERA DIGITALE

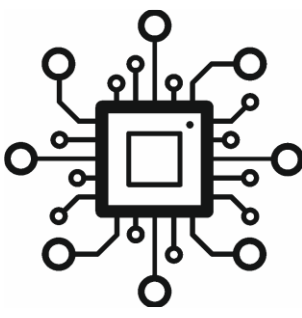

L'era digitale - basata sui ritardi digitali dal suono nitido degli anni '80, come il KORG SDD3000 - con i vantaggi moderni come Tap Tempo, Freeze e display BPM.

- Fino a 2500 ms di ritardo cristallino.
- Il ritardo Multi Tap consente modelli di ritardo complessi.
- Possibilità di congelare le ripetizioni utilizzando la funzione di congelamento.
- Opzioni di routing avanzate per opzioni stereo, wet/dry e mono.
- Modulazione sulle ripetizioni per aggiungere colore.

#### <span id="page-4-3"></span>ERA DEL RITARDO DINAMICO

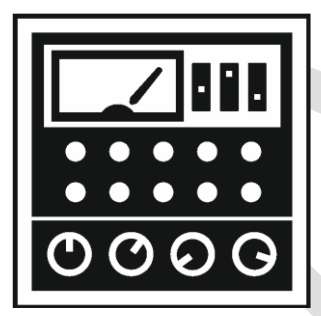

E in terzo luogo l'era Dynamic Digital, basata sugli enormi ritardi di pompaggio degli anni '80 e '90.

- Fino a 2500 ms di ritardo
- Boost e rapporto ducking impostabili per regolare la gravità della compressione.
- I tempi di attacco da 0,1 ms a 120 ms danno un ducking da sottile a estremo.

• Da 15 ms a 6 secondi di tempo di rilascio.

• Il controllo della soglia consente un controllo accurato del ducking con input dinamici.

#### <span id="page-4-4"></span>POTENZA COMBINATA

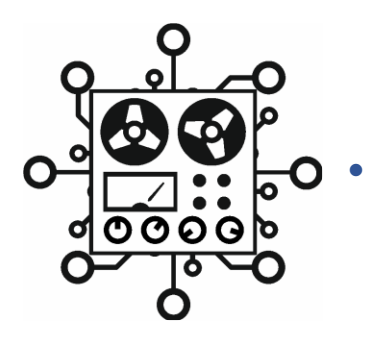

• Combina funzionalità di ogni epoca per creare ritardi unici

#### <span id="page-5-0"></span>**CARATTERISTICHE**

- 3 modalità di ritardo distinte e superbe.
- Uno straordinario schermo OLED da 2,42 pollici ultranitido.
- Formato compatto adatto alla pedaliera.
- 100 preset richiamabili e personalizzabili dall'utente.
- Ingresso e uscita stereo tramite jack da ¼".
- Controllo configurabile del pedale di espressione esterno.
- MIDI IN e OUT tramite DIN a 5 pin per preset e controllo dei parametri.

#### <span id="page-5-1"></span>**COSA C'È NELLA SCATOLA**

- Pedale ritardante BCC-TDE
- Scatola di presentazione doganale nera
- Guida rapida BCC-TDE
- Adattatore da USB a MIDI

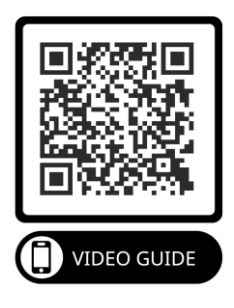

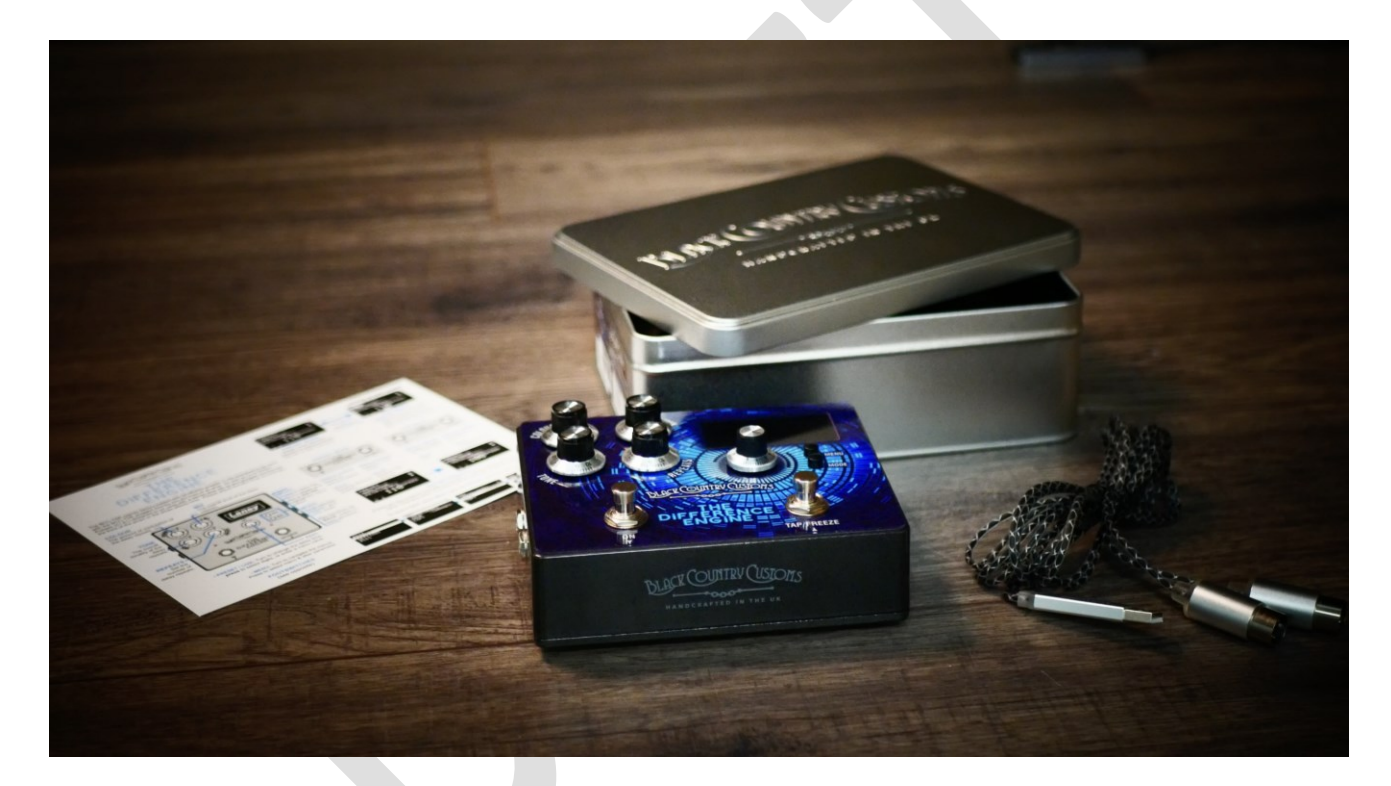

# <span id="page-6-0"></span>**PANORAMICA DEL PEDALE**

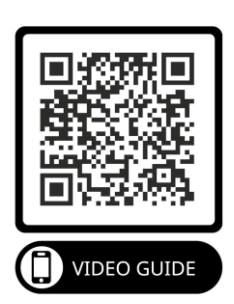

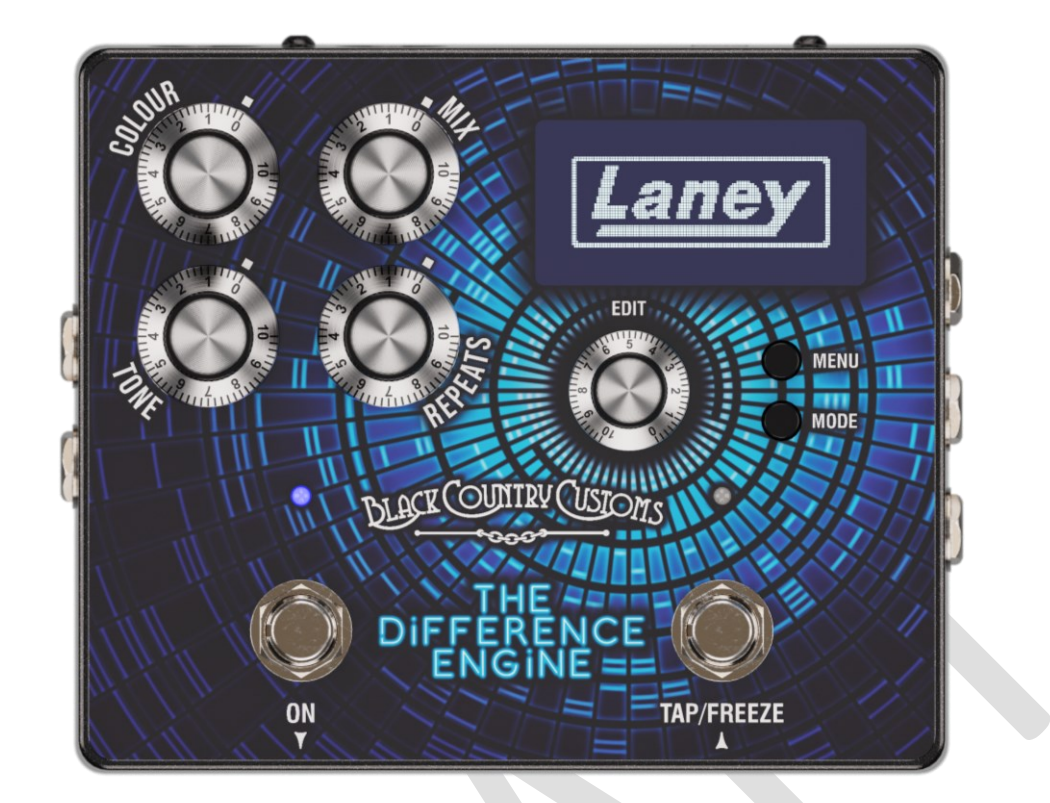

#### <span id="page-6-1"></span>**CONTROLLI**

- COLORE
	- o Imposta il livello di modulazione presente nelle ripetizioni del ritardo. Il tipo di modulazione è controllato dalla modalità e dalle impostazioni di modulazione del preset. Vedi la sezione [MODULAZIONEp](#page-25-0)er maggiori dettagli.
- **MESCOLARE** 
	- o Ruotare per regolare il livello generale del segnale ritardato nel mix complessivo.
- TONO
	- o Imposta la tonalità generale del segnale ritardato. Al 50% il tono non ha alcun effetto, valori superiori al 50% aumenteranno il livello di luminosità, al di sotto del 50% scuriranno il tono delle ripetizioni.
- RIPETI
	- o Imposta il numero di ripetizioni del segnale ritardato. Con le impostazioni minime otterrai una singola ripetizione e al massimo un feedback fuori controllo che va in autooscillazione.
- SCHERMO
	- o Il display OLED mostrerà la modalità corrente e i dettagli preimpostati.

#### *Nota: è possibile impostare le opzioni di contrasto e attenuazione automatica nel [MENÙ](#page-26-0)*

- MENÙ
	- o Premere il pulsante MENU per visualizzare il menu integrato sullo schermo. Mentre sono visualizzati i menu, premendo il pulsante MENU si accede alla selezione corrente.
- MODALITÀ
	- o Premere il pulsante MODE per alternare tra le modalità PRESET e LIVE. Durante la visualizzazione del menu, MODE fungerà da pulsante di uscita/indietro. Le due modalità sono descritte in dettaglio nel

#### o [MODALITÀ PRESET E LIVE.](#page-13-0)

- MODIFICARE
	- o Il controllo EDIT è un codificatore infinito multifunzionale con pressione di un pulsante tattile. Ruotando il controllo EDIT a sinistra o a destra si scorreranno o si modificheranno i valori dei parametri e premendo il controllo EDIT si hanno funzioni diverse a seconda di ciò che si sta facendo in quel momento.
		- Nelle modalità PRESET e LIVE, il controllo EDIT modificherà il tempo di ritardo corrente, premendo il controllo EDIT si cambierà quale cifra del tempo di ritardo si desidera modificare. Ottimo per comporre in quegli esatti tempi di ritardo.
		- Durante la navigazione nel sistema di menu, il controllo EDIT consente di scorrere su e giù e selezionare/accedere premendo il controllo EDIT.
		- Quando si modifica un parametro, ruotando il controllo EDIT si modificherà il valore del parametro e premendo il controllo EDIT si scorreranno le cifre.
- PEDALE SINISTRO
	- o Questo interruttore a pedale ha due funzioni, in modalità PRESET viene utilizzato per scorrere verso il basso il preset corrente. In modalità LIVE viene utilizzato per abilitare/disabilitare l'effetto BCC TDE.
- PEDALE DESTRO
	- o Come il footswitch SINISTRO, in modalità PRESET viene utilizzato per scorrere verso l'alto il preset corrente. In modalità LIVE il FOOTSWITCH DESTRO gestisce sia TAP TEMPO che la FUNZIONE FREEZE.

#### *Nota. Controlla la MODALITÀ PRESET E LIVE per ulteriori informazioni sulle due modalità operative principali.*

#### <span id="page-8-0"></span>**CONNESSIONI**

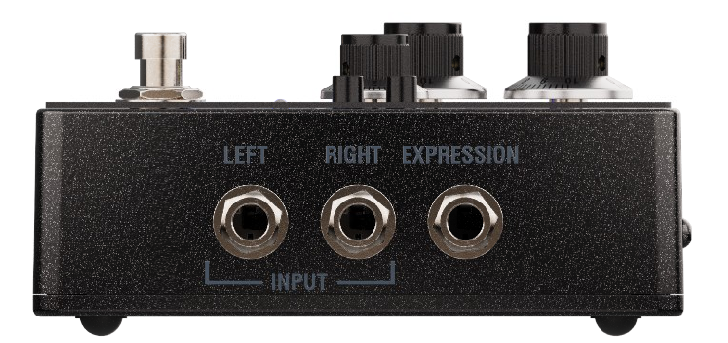

- ESPRESSIONE
	- o Collega qui un pedale di espressione TRS da ¼" per controllare un'ampia selezione di parametri. Consulta la sezione [ESPRIMITIp](#page-20-0)er maggiori dettagli.
- INGRESSO
	- o Connessioni jack da ¼" sbilanciate per chitarra, basso, pedali mono, tastiera, ecc. Se utilizzi un solo ingresso, utilizza l'ingresso SINISTRO, per i dispositivi stereo collega entrambi gli ingressi SINISTRA e DESTRA.

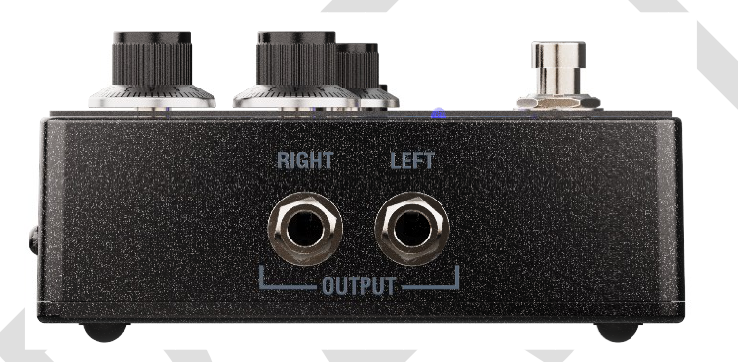

- PRODUZIONE
	- o Collega queste uscite sbilanciate da ¼" ad altri pedali, direttamente all'ingresso dell'amplificatore per chitarra del loop FX o a un'interfaccia audio, ecc. Quando si utilizza in mono, utilizzare solo l'uscita LEFT da ¼".

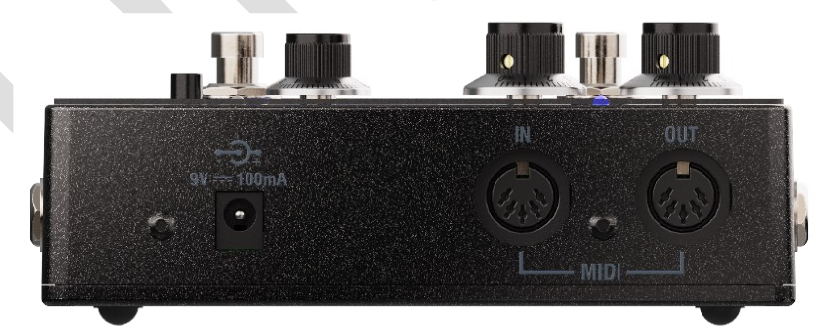

- MIDI
	- o Collega qui la tua attrezzatura MIDI, BCC-TDE supporta una varietà di messaggi MIDI diversi. Vedi la sezione **MIDI**per maggiori dettagli.
- Ingresso CC
	- o Il BCC-TDE richiede un alimentatore da 9 V CC (non incluso) e supporta la maggior parte degli alimentatori per pedali da 9 V CC standard, come il tipo che potresti già avere sulla tua pedaliera.
	- o Il tipo di spina dell'alimentatore deve essere negativo al centro, tipo 2,1 x 5,5 x 10 mm.

#### *Nota. Assicurati che il tuo alimentatore possa fornire almeno 150 mA*

**FROM GUITAR** 

K

Pagina 9

# <span id="page-9-0"></span>**INIZIARE**

**TO GUITAR**<br>AMP INPUT

**LEFT OUTPUT** 

#### <span id="page-9-1"></span>**COME COLLEGARSI AL MOTORE DIFFERENZIALE**

#### <span id="page-9-2"></span>DAVANTI ALL'AMPLIFICATORE DELLA CHITARRA

Questo è il modo più semplice e veloce per iniziare. Collega la tua chitarra direttamente all'ingresso sinistro del BCC-TDE e porta l'uscita sinistra del pedale all'ingresso dell'amplificatore.

*Nota Il BCC-TDE si adatta perfettamente a una pedaliera e può essere collegato ad altri pedali in serie.*

Laney

<span id="page-9-3"></span>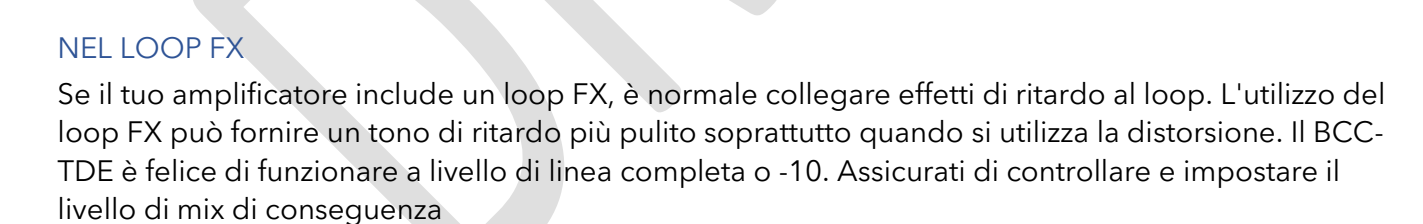

*figura 2*

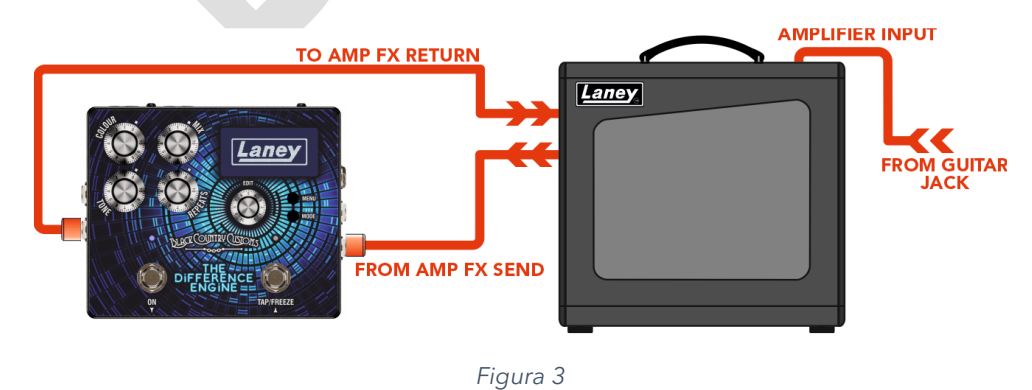

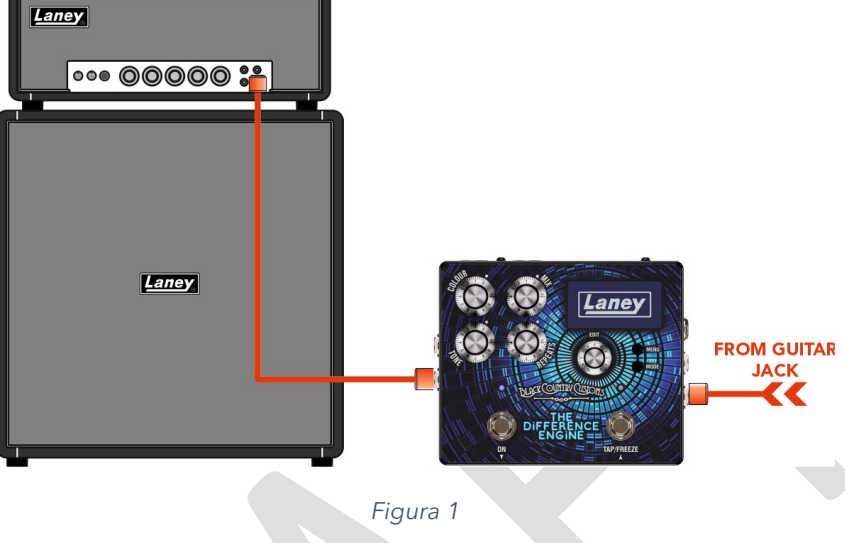

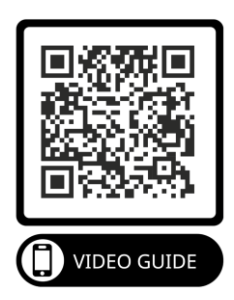

#### <span id="page-10-0"></span>DIRETTO

Non è necessario utilizzare il BCC-TDE direttamente sulla pedaliera. Il BCC-TDE è perfetto per essere collegato direttamente a un mixer, a un'interfaccia audio o anche ad altri dispositivi. L'uscita del BCC-TDE può essere collegata a qualsiasi dispositivo di ingresso a livello di linea.

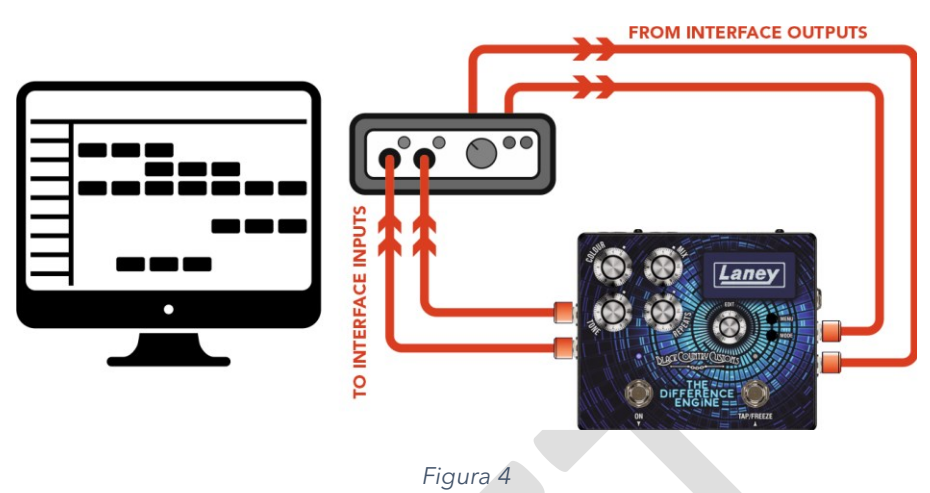

#### <span id="page-10-1"></span>USO DELLE TASTIERE

Il BCC-TDE può essere utilizzato con la maggior parte delle tastiere e dei sintetizzatori dotati di connessioni Jack da ¼". Puoi utilizzare le tastiere sia in MONO che in STEREO.

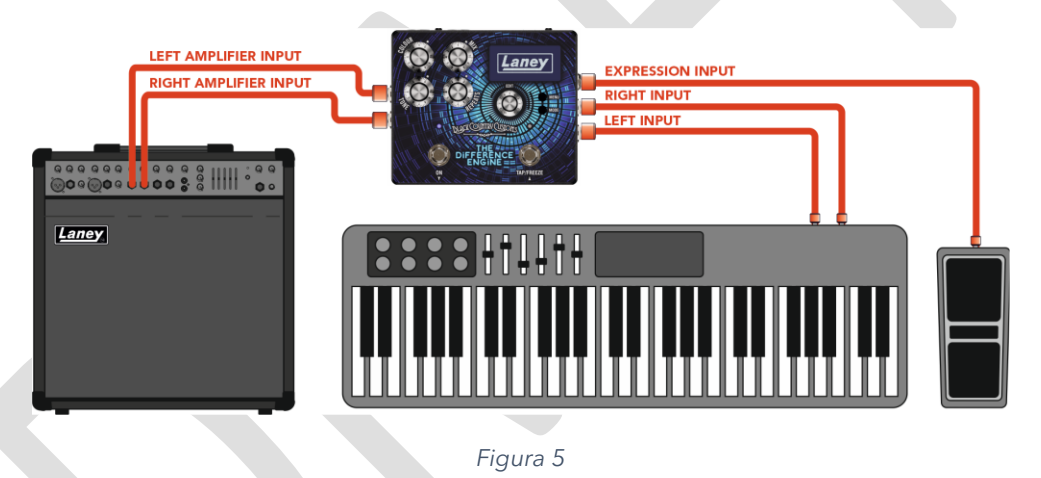

#### *Nota: con il BCC-TDE è possibile utilizzare qualsiasi sorgente a livello di linea, non solo chitarre, tastiere e sintetizzatori!*

#### <span id="page-10-2"></span>CONNESSIONI STEREO

Il BCC-TDE funziona benissimo solo usando le connessioni MONO (LEFT IN, LEFT OUT). Ma se vuoi sperimentare veri ritardi sonori espansivi, ti consigliamo di collegare il BCC-TDE in stereo.

Nelle modalità stereo hai alcune opzioni su come connetterti, a seconda delle tue esigenze. Per uno sguardo più approfondito su come instradare il BCC-TDE, consulta la sezione [PERCORSO 101.](#page-17-0)

#### *INGRESSO MONO -> USCITA STEREO*

• Collegamento all'ingresso SINISTRA (MONO) e quindi alle uscite SINISTRA e DESTRA.

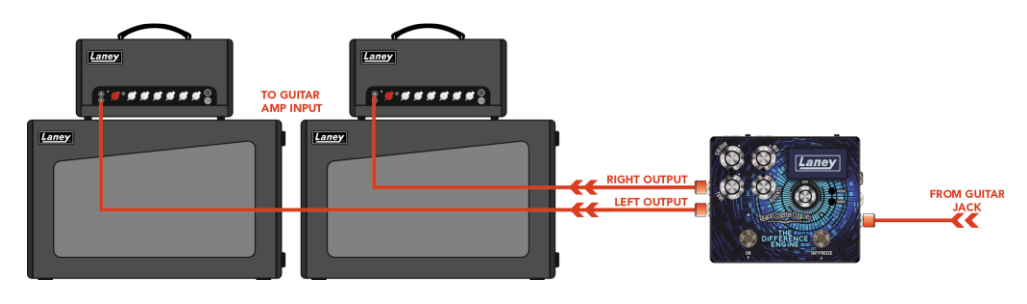

*Figura 6*

#### *STEREO IN -> STEREO OUT*

• Collega entrambi gli ingressi SINISTRA e DESTRA ed entrambe le uscite SINISTRA e DESTRA.

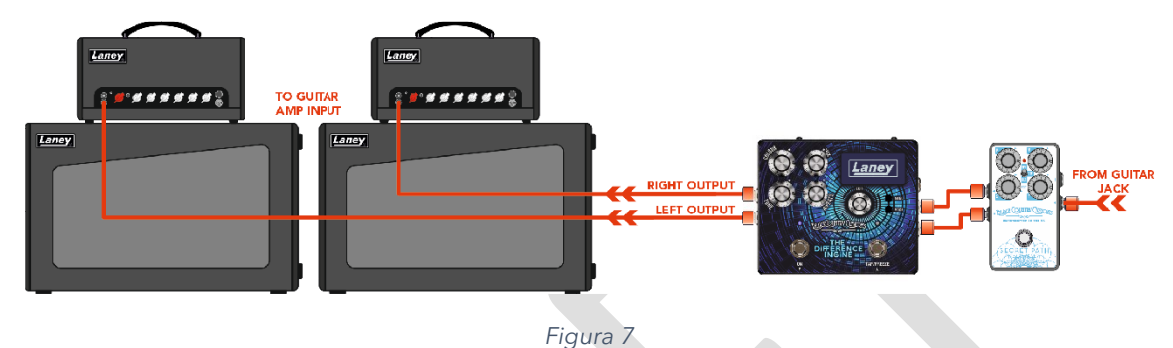

*Nota. Cerca di evitare di utilizzare gli ingressi STEREO e di utilizzare solo l'uscita LEFT (MONO). Alcune impostazioni perderanno completamente il segnale DESTRO. Se hai bisogno di usarlo in questo modo, assicurati di impostare le opzioni di routing e mix di conseguenza.*

#### *CENTRO DRY AMP -> RITARDI STEREO*

• Per paesaggi sonori con ritardo estremamente ampio, collega un amplificatore dry FX SEND all'ingresso SINISTRO del BCC-TDE. Quindi collega le uscite LEFT e RIGHT ad amplificatori separati.

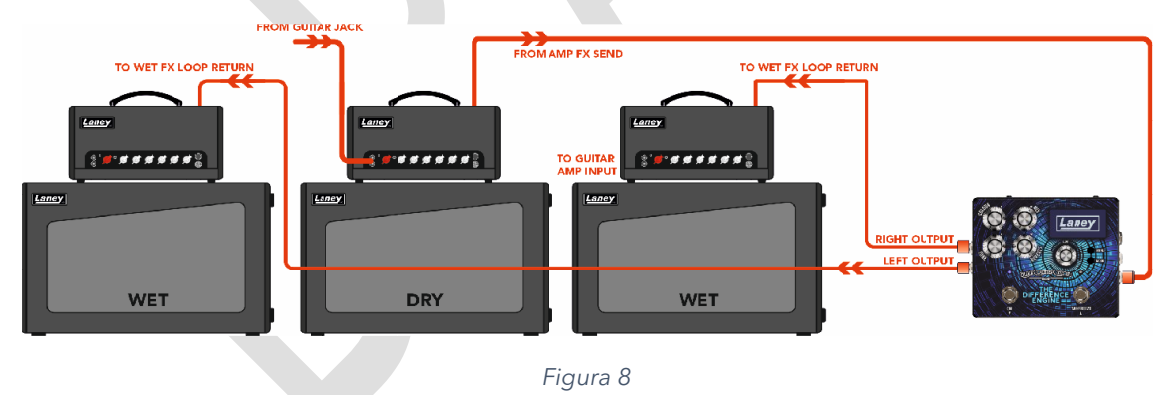

#### *ATTENZIONE I SUONI ENORMI RITARDI POSSONO PROVOCARE LO SCIOGLIMENTO DEL CERVELLO!*

# <span id="page-12-0"></span>**COSA C'È SULLO SCHERMO?**

Non appena accendi il pedale verrai accolto dal nostro meraviglioso logo LANEY. Una volta completato l'avvio vedrai la schermata iniziale del pedale.

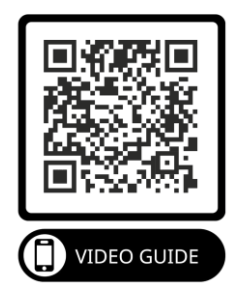

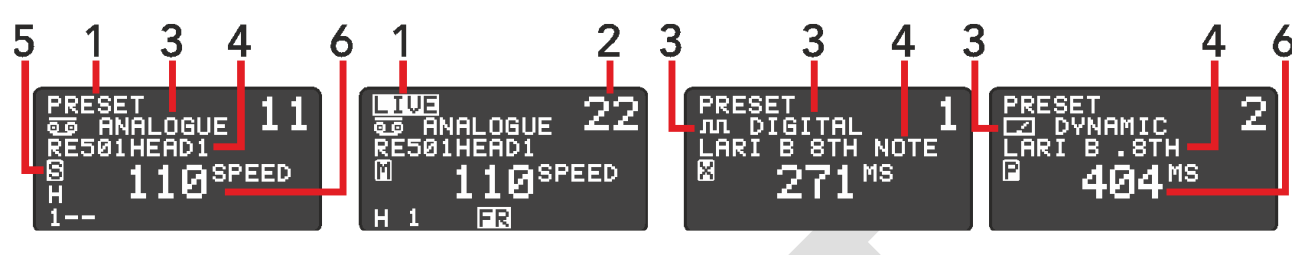

*Figura 9*

Lo scopo della schermata iniziale è fornire informazioni importanti a colpo d'occhio

- 1) PRESET/LIVE
	- o Questo indica la MODALITÀ attuale del pedale. In modalità LIVE vedrai anche un logo FR in basso che indica che la funzione FREEZE è disponibile sul pedale destro.
- 2) NUMERO PREIMPOSTATO
	- o Il numero di preimpostazione corrente, abbiamo 100 slot preimpostati in cui salvare le tue impostazioni.
- 3) ERA DEL RITARDO
	- o Mostra l'ERA di ritardo corrente selezionata. Può essere ANALOGICO, DIGITALE o DINAMICO.
- 4) NOME PREIMPOSTATO
	- o Mostra il nome del preset corrente. Per ulteriori informazioni, consulta la sezione [SCORRIMENTO TRA LE PRESET](#page-14-0)
- 5) MODALITÀ ITINERARIO
	- o La modalità di routing corrente visualizzata come icona. Vedi [PERCORSO 101p](#page-17-0)er maggiori dettagli.
- 6) RITARDO
	- o Probabilmente il valore più importante qui, l'attuale tempo di ritardo del pedale. La visualizzazione del tempo può essere in ms, BPM o velocità del nastro.

# <span id="page-13-0"></span>**MODALITÀ PRESET E LIVE**

La schermata iniziale ha due modalità operative, **PRESET** e **LIVE.** Queste due modalità controllano le funzioni principali degli interruttori a pedale.

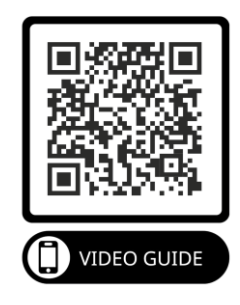

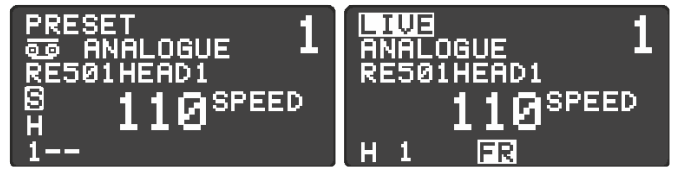

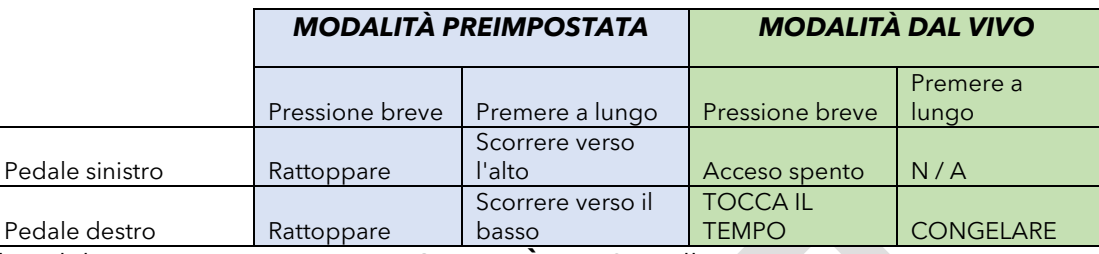

Il pedale si avvierà sempre in **MODALITÀ PRESET** all'accensione.

Per passare dalla modalità **PRESET** alla modalità **LIVE** puoi premere entrambi i pedali insieme oppure puoi premere il pulsante **MODE** .

#### *Nota. È possibile modificare la velocità di scorrimento della MODALITÀ PRESET nel MENU DISPLAY.*

#### <span id="page-13-1"></span>MODALITÀ PREIMPOSTATA

• In questa modalità i due interruttori a pedale vengono utilizzati per scorrere verso l'alto e verso il basso i preset salvati. L'interruttore sinistro va giù e l'interruttore destro va su. Tieni premuto l'interruttore per scorrere più velocemente.

#### <span id="page-13-2"></span>MODALITÀ DAL VIVO

- Premi e rilascia il pedale sinistro per attivare e disattivare l'effetto Delay.
- Due (o più) pressioni brevi del pulsante destro imposteranno il tempo di ritardo utilizzando il tap tempo.
- Premendo e tenendo premuto il pedale destro si abiliterà la funzione **FREEZE** . La funzione Freeze funziona come un looper, ripetendo costantemente il contenuto del buffer di ritardo mentre si tiene premuto l'interruttore a pedale.

# <span id="page-14-0"></span>**SCORRIMENTO TRA LE PRESET**

Il BCC-TDE può memorizzare e richiamare fino a 100 PRESETS, abbiamo precaricato ciascun pedale con preset di fabbrica per iniziare e per mostrarti alcune delle funzionalità del BCC-TDE.

*Nota. Siamo davvero orgogliosi dei nostri preset, abbiamo lavorato con molti grandi artisti e persone del settore per offrirti la migliore selezione disponibile!*

#### <span id="page-14-1"></span>**RICHIAMO DI UN PRESET**

Richiamare un preset è facile! Nella MODALITÀ PRESET è possibile utilizzare i due interruttori a pedale per scorrere su e giù i preset salvati. Una breve pressione sposterà 1 preset alla volta, mentre tenendo premuto l'interruttore a pedale si scorreranno i preset su/giù finché non si rilascia.

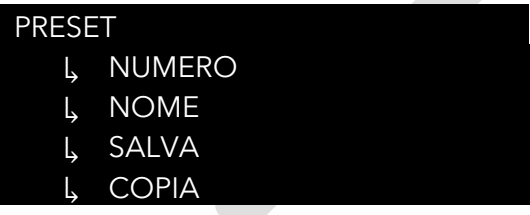

È inoltre possibile modificare la preimpostazione tramite il sottomenu PRESET. Per accedere al sottomenu PRESET dalla schermata principale.

- Premere MENÙ.
- Utilizzare EDIT per scorrere fino al sottomenu PRESET.
- Premere MENU / EDIT per accedere al sottomenu.

Dal sottomenu PRESET è quindi possibile richiamare le patch:

- Usa EDIT per selezionare il numero di patch "NO:"
- Premere MENU / EDIT per accedere alla selezione del numero di patch.
- Usa EDIT per scorrere le patch.
- Premere MENU / EDIT / MODE per uscire.

#### <span id="page-14-2"></span>**MODIFICA DI UN PRESET**

Una volta modificato un PRESET, apparirà un **\* accanto al nome del preset.**

Avvertimento! Se spegni il dispositivo, tutte le modifiche non salvate andranno perse. Se cambi patch prima di salvare, perderai anche eventuali modifiche.

#### <span id="page-14-3"></span>MODIFICA RAPIDA

Modificare un PRESET è un gioco da ragazzi, quando viene richiamato il PRESET, è possibile regolare i PARAMETRI all'interno del PRESET tramite i controlli Surface sulla superficie del pedale. Questi controlli di superficie consentono di regolare rapidamente i seguenti PARAMETRI:

- COLORE
- MESCOLARE
- TONO
- RIPETI

Anche la regolazione del controllo **EDIT** regolerà il tempo di ritardo. Premendo l'encoder di modifica verrà selezionato l'unità di tempo da regolare. Semplifica la regolazione da tempi di ritardo lunghi a brevi.

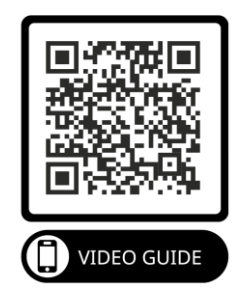

#### <span id="page-15-0"></span>EDITING PROFONDO

I controlli superficiali sono solo la superficie (scusate il gioco di parole) della potenza del BCC-TDE. Se sei disposto ad andare in profondità, allora le possibilità sonore sono ampie! Per accedere a parametri aggiuntivi, dovrai utilizzare il sottomenu EDIT. Per accedere al sottomenu EDIT dalla schermata principale:

- Premere MENÙ
- Selezionare il sottomenu MODIFICA
- Premere MENU/MODIFICA

Utilizzare **EDIT** per navigare in ciascuno dei sottomenu richiesti da modificare e premere **MENU / EDIT** per accedervi. Utilizzare **EDIT** per regolare il valore del parametro selezionato o per navigare in ulteriori sottomenu. Per tornare al menu precedente premere **MENU** , per uscire dalla schermata iniziale continuare a premere **MENU** finché non viene visualizzata la schermata iniziale.

#### *Nota. Per ulteriori informazioni sulle funzioni di ciascun menu, consulta i [MENU](#page-19-0) sezione.*

#### <span id="page-15-1"></span>**MEMORIZZARE UN PRESET**

Ora che hai selezionato il tuo suono, ti consigliamo di assicurarti che sia salvato in modo da poterlo richiamare facilmente in seguito. Salvare le modifiche apportate al preset, accedi prima al sottomenu PRESET.

Usa EDIT per navigare fino a SAVE e premi EDIT / MENU per salvare il tuo preset.

#### *Nota. Lo schermo visualizzerà \*CHANGES\* se sono presenti modifiche attualmente non salvate al tuo preset e visualizzerà \*SAVED\* per confermare che il tuo preset è ora sicuro!*

#### <span id="page-15-2"></span>**COPIA DI UN PRESET**

Se desideri apportare modifiche a un preset ma non vuoi sovrascrivere le impostazioni originali, puoi creare una copia del preset in un'altra posizione. Quindi sei libero di modificare la copia senza preoccuparti di sovrascrivere alcuna impostazione.

- Per prima cosa richiama il preset che desideri copiare.
- Premi Menu e vai all'opzione Preimposta, premi menu, quindi vai a copiare. Premere di nuovo menu per visualizzare la schermata di copia.
- Usa EDIT per navigare fino al numero di preset in cui desideri copiare. Il nome della preselezione attualmente memorizzato in quella posizione verrà visualizzato nell'area evidenziata.
- Premi MENU / EDIT per copiare il preset nella posizione selezionata. Ti verrà richiesto con un messaggio di avviso.
- Selezionare SÌ per confermare la copia. Anche il pedale passerà alla nuova posizione preimpostata. ATTENZIONE: Ciò sovrascriverà qualsiasi preimpostazione esistente al numero "TO:".

#### <span id="page-15-3"></span>**CAMBIARE UN NOME PREIMPOSTATO**

Ora che hai modificato e personalizzato alcune delle preimpostazioni in base alle tue esigenze, puoi personalizzare ulteriormente la tua preimpostazione assegnandogli un nome. Questo è il passaggio finale per rendere tuo il preset!

Un nome preimpostato può contenere fino a 16 caratteri e contenere MAIUSCOLE, MINUSCOLE, NUMERI e CARATTERI SPECIALI.

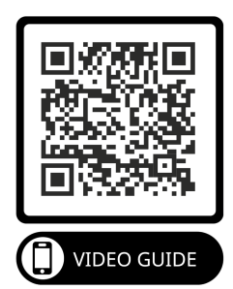

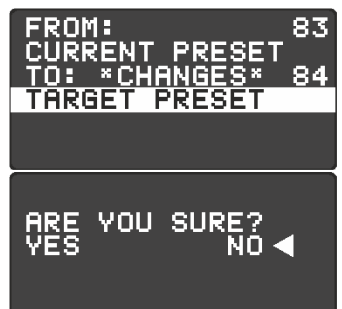

Nel sottomenu PRESET, vai al nome del preset esistente che desideri modificare. Scorri verso il basso fino al nome e premi EDIT / MENU per iniziare a modificare il nome preimpostato.

Mentre si modifica il nome, utilizzare **EDIT** per scorrere fino alla nuova lettera desiderata. Una volta raggiunta la nuova lettera, premere **MENU / EDIT** per passare alla lettera successiva nella riga. Una volta che sei soddisfatto del nuovo nome, premi **MODE** per tornare al sottomenu PRESET. Dopo aver modificato il nome preimpostato, ricordati di salvare le modifiche!

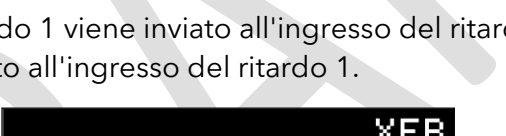

דטס

# <span id="page-17-0"></span>**PERCORSO 101**

# <span id="page-17-1"></span>**ITINERARIO**

È possibile impostare la modalità di routing a livello globale o per ciascun preset. Il routing controlla il routing del segnale interno all'interno del BCC-TDE. Ciascuna opzione di routing ha caratteristiche e risultati diversi, quindi assicurati di scegliere la modalità di routing corretta di cui hai bisogno, pensando al risultato che desideri ottenere.

Le diverse opzioni di percorso sono le seguenti.

#### <span id="page-17-2"></span>STEREO

Il percorso del pedale è diviso equamente tra le uscite sinistra e destra. Se viene utilizzato un ingresso mono, l'uscita viene divisa equamente a sinistra e a destra. Se viene utilizzata una sorgente di ingresso stereo, l'integrità stereo dei segnali di ingresso viene mantenuta tramite il pedale. Qualsiasi panning applicato agli ingressi stereo prima del pedale passerà attraverso il pedale inalterato.

#### <span id="page-17-3"></span>XFB

Un prelievo dal feedback del ritardo 1 viene inviato all'ingresso del ritardo 2 mentre un prelievo dal feedback del ritardo 2 viene inviato all'ingresso del ritardo 1.

DF

БF

# <span id="page-17-4"></span>PING PONG

Le ripetizioni del ritardo si alternano tra i canali sinistro e destro dando l'impressione di rimbalzare da un lato all'altro.

*Nota. Questo si sentirà solo se sono collegati entrambi i jack di uscita sinistro e destro.*

ΙN

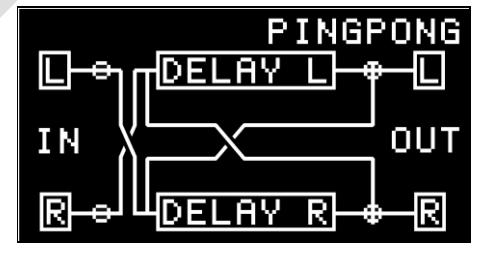

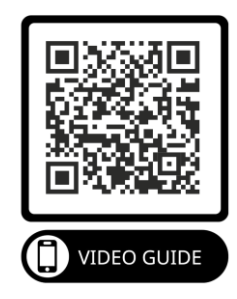

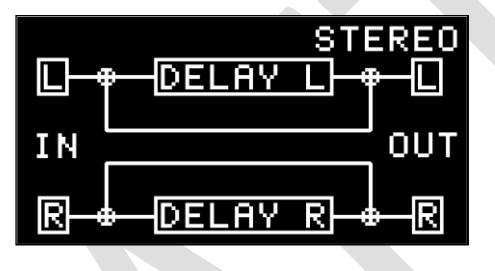

#### <span id="page-18-0"></span>MONO

Il routing del pedale somma gli ingressi dagli ingressi sinistro e destro e li influenza equamente, quindi li indirizza a entrambe le uscite.

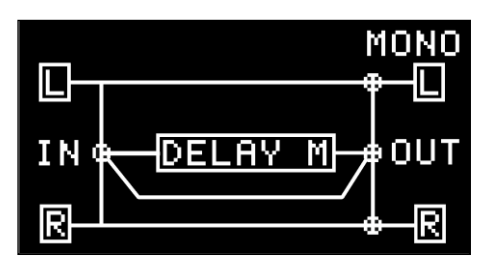

#### <span id="page-18-1"></span>BAGNATO/ASCIUTTO

Progettato per essere utilizzato in un'applicazione a doppio amplificatore. In modalità Wet/Dry il segnale DRY viene inviato all'amplificatore collegato all'uscita LEFT. Il segnale WET (ritardato) viene inviato all'amplificatore collegato all'uscita RIGHT. Nella modalità Wet/Dry hai sempre un suono di chitarra asciutto e inalterato che aiuta a mantenere la chiarezza e l'integrità del tono della tua chitarra.

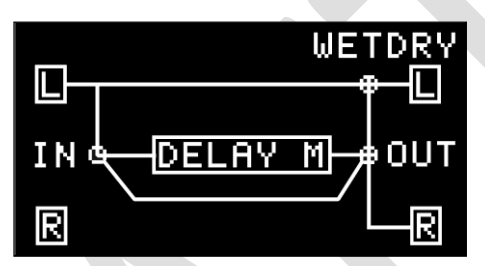

# <span id="page-19-0"></span>**MENU**

Vedo che finora hai affrontato il manuale e desideri apprendere i segreti nascosti del motore delle differenze. Da qui in poi si tratta di un'immersione profonda in tutte le impostazioni e le opzioni modificabili disponibili per comporre il proprio suono personalizzato.

#### <span id="page-19-1"></span>**NAVIGAZIONE DEI MENU**

Se non l'hai già premuto, premendo il pulsante MENU dalla modalità LIVE o PRESET si aprirà il menu e lo visualizzerai sullo schermo.

#### *Nota. Durante la navigazione nei MENU è ancora possibile utilizzare gli interruttori a pedale, ma i 4 controlli rotanti sono disabilitati.*

È possibile utilizzare EDIT ENCODER per scorrere verso l'alto e verso il basso la selezione del menu. Premendo l'encoder o premendo il pulsante MENU si accederà o si selezionerà la funzione MENU. Premendo il pulsante MODE in qualsiasi momento si uscirà dalla funzione corrente, si tornerà al MENU o si uscirà completamente dal MENU.

La struttura del menu è mostrata di seguito, con le descrizioni nelle pagine seguenti

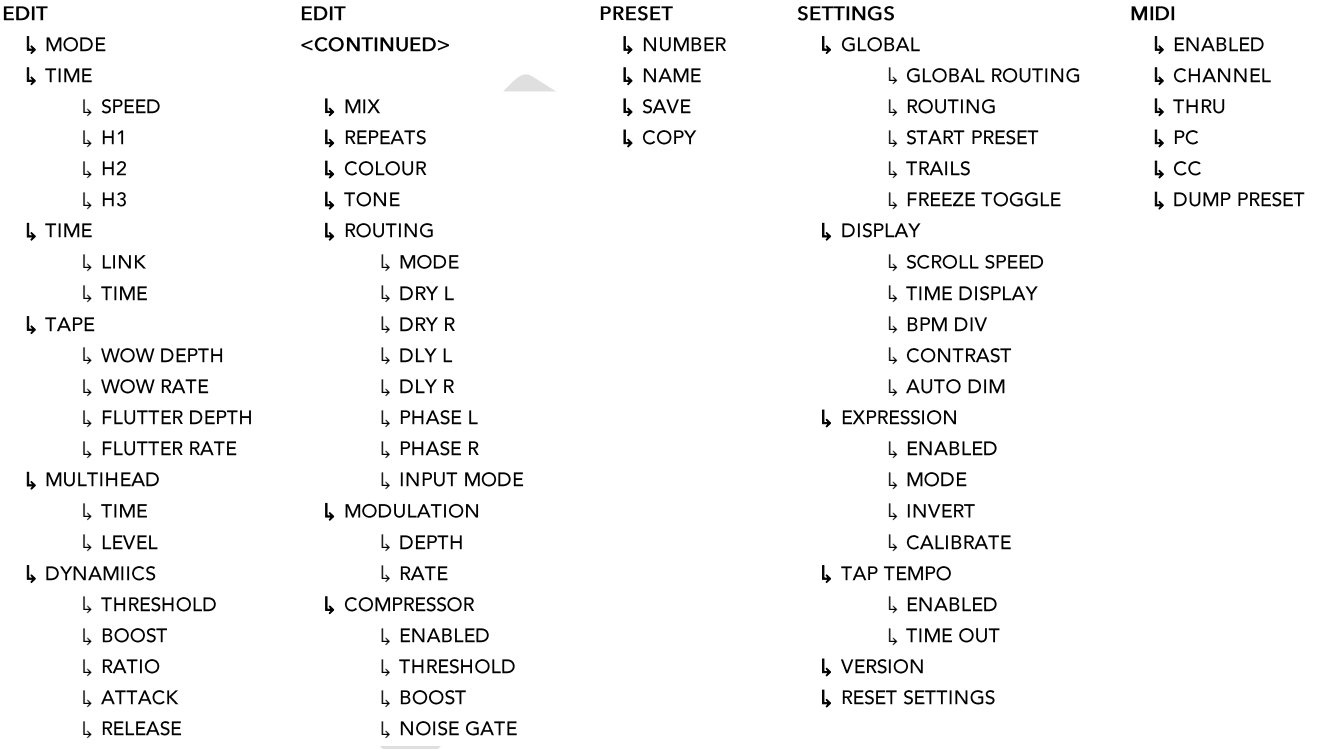

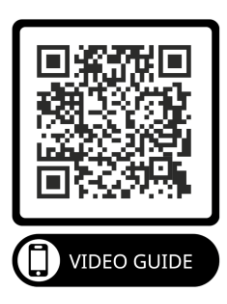

# <span id="page-20-0"></span>**ESPRIMITI**

Puoi collegare un pedale di espressione al BCC-TDE per il controllo dei parametri con i piedi. I seguenti parametri possono essere controllati tramite un pedale di espressione:

- VOLUME
- CODE
- TEMPO
- RIPETI
- COLORE

Il BCC-TDE supporta un pedale di espressione in stile TRS. Vedi lo schema qui sotto:

# *espressione TRS di terze parti funzioneranno bene.*

<span id="page-20-1"></span>COLLEGAMENTO DEL PEDALE DI ESPRESSIONE

Collega l'espressione TRS all'ingresso EXPRESSION ¼".

<span id="page-20-2"></span>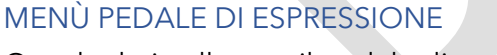

Ora che hai collegato il pedale di espressione, è il momento di configurarlo in base alle tue esigenze. Tutte le impostazioni del pedale d'espressione si trovano nel menu EXPRESSION PEDAL. Per accedere al menu dalla schermata iniziale:

*Figura 11*

- Premere **MENÙ** >
- Utilizzando MODIFICA scorrere fino a **IMPOSTAZIONI** >
- Premere MENU / EDIT per accedere al MENU IMPOSTAZIONI >
- Utilizzare EDIT per scorrere fino a **PEDALE DI ESPRESSIONE**
- Premere MENU / EDIT per accedere al menu PEDALE DI ESPRESSIONE

#### <span id="page-20-3"></span>CALIBRAZIONE

Per garantire che il BCC-TDE sia compatibile con il maggior numero possibile di pedali, è possibile calibrarlo per utilizzare l'intera gamma del pedale di espressione.

Per CALIBRARE il pedale d'espressione dalla schermata EXPRESSION PEDAL MENU:

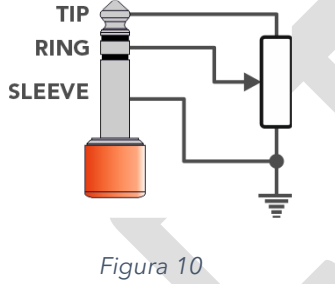

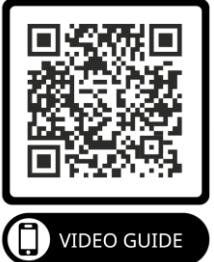

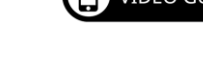

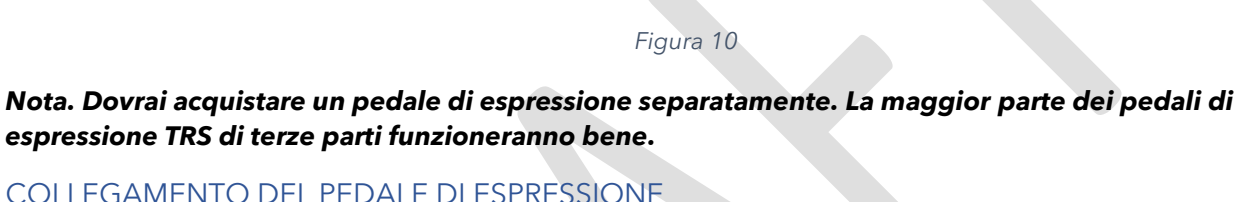

- Utilizzare MODIFICA per scorrere verso il basso fino all'opzione **CALIBRA**
- Premi MENU / EDIT per iniziare la **CALIBRAZIONE del pedale d'espressione**

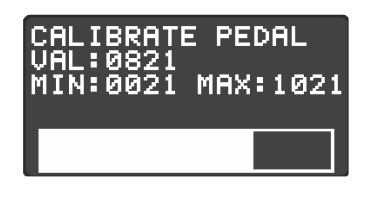

#### *Figura 12*

Muovi il pedale di espressione dal minimo al massimo un paio di volte per impostare i finecorsa. Premere **MENU** al termine. Congratulazioni, il tuo pedale di espressione è pronto.

#### <span id="page-21-0"></span>MODALITÀ DI ESPRESSIONE

- VOLUME
	- o Controlla il volume di ingresso nel ritardo. Ciò consente alle code di continuare anche quando il pedale è al minimo.
- CODE
	- o Molto simile alla modalità VOLUME ma controlla l'uscita del ritardo. Questa impostazione influenzerà anche le code, ovvero quando il pedale di espressione è al minimo l'intero ritardo verrà silenziato.
- TEMPO
	- o Mappa il pedale di espressione per controllare il tempo di ritardo. Passerà dal tempo minimo al tempo preimpostato corrente.
- RIPETI
	- o Associa la quantità di ripetizione al pedale di espressione.
- COLORE
	- o Mappa il pedale di espressione per controllare il colore del preset corrente. Questo è mappato 0% ~ 100%.

#### <span id="page-21-1"></span>INVERTIRE

Questa opzione ti consente di scambiare la direzione del pedale di espressione. Preferisci il tempo massimo per stare a terra, sicuro!

#### *Nota. Se il MIDI fa per te, ci sono ancora più parametri che puoi controllare esternamente, controlla la [MIDI](#page-28-0)*

# <span id="page-22-0"></span>**IL MENU' EDITA**

Il menu di modifica è dove avviene la magia. Qui è dove tutte le impostazioni per la preimpostazione corrente sono disponibili sotto forma di menu. Sebbene sia possibile accedere ad alcuni di questi dalle schermate LIVE o PRESET, se desideri il pieno controllo di BCC TDE questo è tutto.

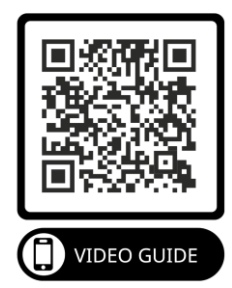

In questa sezione, esamineremo ciascuno dei sottomenu del MENU EDIT.

#### <span id="page-22-1"></span>**MODALITÀ**

Il nucleo di questo pedale sono le 3 epoche di ritardo uniche a tua disposizione. Le tre modalità di funzionamento cambiano il comportamento del pedale e forniscono alcune impostazioni uniche con cui giocare. Le opzioni disponibili sono:

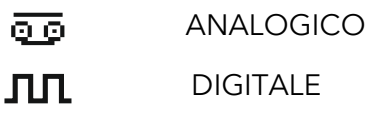

◘ DINAMICO

Selezionando uno di questi cambierà anche il layout del MENU MODIFICA. Vedere [IMPOSTAZIONI](#page-23-1)  SPECIFICHE DELLA MODALITÀ più avanti nel manuale.

#### <span id="page-22-2"></span>**TEMPO**

#### <span id="page-22-3"></span>ANALOGICO

L'unità eco a nastro vintage di solito ha una testina di registrazione, una testina di riproduzione e un anello di nastro. Mentre il circuito del nastro passa davanti alla testina del disco, il segnale in ingresso viene scritto sul nastro. Sono necessari alcuni millisecondi affinché il nastro raggiunga la testina di riproduzione. E così si crea un ritardo!

- VELOCITÀ ( 40 2000)
	- o Rappresenta la velocità con cui il nastro si avvolge in un'unità eco sopra le testine di riproduzione, normalmente misurata in pollici al secondo (IPS). Maggiore è la velocità del nastro, minore sarà il tempo di ritardo e viceversa.

#### *Nota. Poiché la nostra emulazione non ha parti in movimento, puoi impostare velocità del nastro che non sarebbero mai possibili nella vita reale!*

- H1, H2, H3
	- o Ciascuna H rappresenta una testina di riproduzione specifica e una combinazione di quelle disponibili sulle unità Vintage Tape Echo. A differenza delle unità eco a nastro originali del passato, non solo è possibile selezionare quale testina è abilitata, ma anche selezionare i livelli individuali e la distanza di ciascuna testina.
	- o ABILITATO ( ON/OFF)
		- Abilita o disabilita la testina di riproduzione.

#### *Nota. La disabilitazione di tutte e 3 le testine non comporterà alcun ritardo nel segnale!*

- $\circ$  LIVELLO  $(0 \sim 100\%)$ 
	- Imposta il volume della singola testina di riproduzione.
- <span id="page-22-4"></span> $\circ$  DISTANZA (20 ~ 100)
	- Rappresenta la distanza emulata della testina di riproduzione dalla testina del disco. Più alto è il valore, maggiore è la distanza tra la testina del disco, quindi un tempo di ritardo più lungo.
- COLLEGAMENTO ( ON/OFF)
	- o Collega i tempi di ritardo sinistro e destro per fornire una ripetizione stereo. La disattivazione del LINK consente di impostare tempi di ritardo diversi per i ritardi sinistro e destro.
- TEMPO ( 1 ~ 2500ms
	- o Rappresenta il tempo di ritardo selezionato in millisecondi (ms ).

#### <span id="page-23-0"></span>DINAMICO

- COLLEGAMENTO ( ON/OFF)
	- o Collega i tempi di ritardo sinistro e destro per fornire una ripetizione stereo. La disattivazione del LINK consente di impostare tempi di ritardo diversi per i ritardi sinistro e destro.
- $TEMPO$  (  $1 \sim 2500 \text{ms}$ )
	- o Rappresenta il tempo di ritardo selezionato in millisecondi (ms)

#### <span id="page-23-1"></span>**IMPOSTAZIONI SPECIFICHE DELLA MODALITÀ**

#### <span id="page-23-2"></span>**NASTRO**

Il menu NASTRO è visibile solo in modalità ANALOGICA. Nelle unità Vintage Tape Echo, il loop del nastro si allungherebbe e si usurerebbe nel tempo, le parti meccaniche si deformeranno e si muoveranno più lentamente. Queste imperfezioni sono ciò che conferisce a queste unità eco a nastro vintage il loro suono caratteristico. Abbiamo dedicato molto tempo e sforzi per ricreare queste caratteristiche sonore nel BCC-TDE. Abbiamo anche fornito una coppia aggiuntiva di parametri modificabili dall'utente che ti consentono di impostare le tue caratteristiche uniche!

#### *OH*

WOW è una forma lenta di variazione del tono causata prevalentemente da allungamenti o usura del nastro. I due parametri per WOW offrono opzioni per un degrado del nastro da lieve a estremo:

- WOW PROFONDITÀ  $(0 \sim 100\%)$ 
	- o Controlla l'intensità dell'effetto WOW. A 0 non verrà applicato alcun effetto WOW al ritardo.
- TASSO WOW:  $(0 100\%)$ 
	- o Controlla la velocità di modulazione del tono dell'effetto WOW. L'intervallo di velocità è di circa  $0.1$  Hz  $\sim$  6 Hz

#### *FLUTTUARE*

Il flutter è una fluttuazione più rapida del passo causata da problemi meccanici, solitamente un argano piegato o l'usura del motore. Ancora una volta, BCC-TDE offre la possibilità di passare da sottile a estremo.

- PROFONDITÀ FLUTTER  $(0 \sim 100\%)$ 
	- o Controlla l'intensità dell'effetto FLUTTER. A 0 non ci sarà alcun effetto FLUTTER applicato al ritardo.
- TASSO DI FLUTTER  $(0 \sim 100\%)$

Controlla la velocità delle fluttuazioni del tono. La gamma di velocità può essere impostata approssimativamente tra 4 Hz e 100 Hz.

#### <span id="page-23-3"></span>**MULTITESTA**

L'opzione di menu MULTIHEAD è disponibile solo in modalità digitale.

- MULTITESTA ( ON/OFF)
	- o Attiva l'opzione aggiuntiva della linea di ritardo.
- TEMPO  $(1 2500 \text{ ms})$
- o Imposta il tempo di ritardo della linea di ritardo aggiuntiva in millisecondi (ms)
- 
- LIVELLO  $(0 \sim 100\%)$ 
	- o Imposta il LIVELLO della linea di ritardo aggiuntiva.

#### <span id="page-24-0"></span>DINAMICA

L'opzione del menu DINAMICA è disponibile solo in modalità Dinamica

- SOGLIA  $(0 128)$ 
	- o Imposta il punto di soglia sopra il quale il Dynamic Ducker inizierà ad attenuare il segnale del ritardo. Fino a quando il segnale di ingresso non raggiunge questo livello, il segnale di ritardo non verrà influenzato.
- AUMENTO  $(0 \sim 18 \text{ dB})$ 
	- o Controlla la quantità di guadagno aggiunto al segnale di ingresso originale una volta rilasciato il Dynamic Ducker. Consente di controllare il livello del ritardo rilasciato.
- RAPPORTO  $(1:1 \sim 10:1)$ 
	- o Controlla la quantità di riduzione del guadagno per un dato livello del segnale di ingresso. Più alto è il rapporto, più compresso diventa il segnale.
- ATTACCO  $(0 120 \text{ ms})$ 
	- o Controlla la velocità con cui il Dynamic Ducker attenuerà il segnale di ritardo quando un segnale in ingresso supera la soglia.
- RILASCIO ( 15 ~ 6000ms )
	- o Imposta il tempo necessario affinché il segnale del ritardo disattivato ritorni al suo livello originale dopo che il segnale scende al di sotto del punto di soglia.

#### <span id="page-24-1"></span>**MESCOLARE**

• MISCELA  $(0 \sim 100\%)$ 

o Imposta la quantità di segnale wet (ritardato) nel mix complessivo

#### <span id="page-24-2"></span>**RIPETI**

- RIPETI  $(0 \sim 100\%)$ 
	- o Imposta il numero di ripetizioni del segnale ritardato.

#### <span id="page-24-3"></span>**COLORE**

- $COLORE ( 0 ~ 100%)$ 
	- o Imposta il livello generale di modulazione applicato alle ripetizioni del ritardo.

#### <span id="page-24-4"></span>**TONO**

- TONO  $(0 100\%)$ 
	- o Imposta la tonalità generale del segnale ritardato. Questo deve essere regolato di conseguenza poiché influenzerà il carattere delle ripetizioni, in particolare nella modalità ANALOGICA.

#### <span id="page-24-5"></span>**ITINERARIO**

- MODALITÀ (Stereo, XFB, Ping Pong, Mono, Wet/Dry)
	- o Scegli la modalità di routing per il preset. Controlla la sezione PERCORSO 101 per ulteriori informazioni.
- $SECCO L$  (  $0 \sim 100\%)$ 
	- o Imposta il livello generale del lato sinistro non influenzato del segnale .
- ASCIUTTO R  $(0 \sim 100\%)$ 
	- o Imposta il livello generale del lato sinistro non influenzato del segnale.
- $DLYL$  ( 0 ~ 100%)
- o Imposta il livello generale del lato sinistro ritardato del segnale.
- $DLY R$  ( 0 ~ 100%)
	- o Imposta il livello generale del lato sinistro ritardato del segnale.
- Fase L  $(0 \sim 1)$ 
	- o Consente di invertire la fase del canale sinistro. L'inversione della fase di un lato del segnale ritardato produce un suono ritardato psicoacustico estremamente ampio. Il ritardo sembra provenire da dietro la chitarra piuttosto che davanti.
- Fase R  $(0 \sim 1)$
- - o Come sopra. consente di invertire la fase del canale di ritardo destro.
- Modalità di ingresso ( L & R o L)
	- o Imposta quali jack di ingresso sono attivi. Dovrebbe essere impostato su L se si desiderano i routing XFB e Ping Pong, altrimenti impostato su L&R

#### *Nota. Anche quando si esegue in mono, lo scambio della fase su uno dei canali di ritardo influenzerà il suono. Ti invitiamo a sperimentare diverse impostazioni e ad ascoltare gli effetti che hanno!*

#### <span id="page-25-0"></span>**MODULAZIONE**

È possibile aggiungere una modulazione sotto forma di coro alle ripetizioni del segnale ritardato.

Piccole quantità di modulazione possono aiutare ad aggiungere una sensazione organica per ritardare le ripetizioni. Una lieve modulazione può aggiungere un tocco di rigoglio alle ripetizioni ritardate che molti trovano attraenti. Impostazioni di modulazione estreme possono creare paesaggi sonori caotici e altri mondani.

- PROFONDITÀ  $(0 \sim 100\%)$ 
	- o Controlla la follia della scansione della modulazione. Con un'impostazione pari a 0, non verrà applicata alcuna modulazione alle ripetizioni del ritardo.
- TASSO  $(0 \sim 100\%)$ 
	- o Imposta la velocità di scansione della modulazione. Più alto è il valore impostato, più velocemente la modulazione oscillerà avanti e indietro.

#### <span id="page-25-1"></span>**COMPRESSORE**

- 
- ABILITA ( ON/OFF) o Inserisce il compressore.
- 
- Soglia  $(0 \sim -128 \text{ dB})$ 
	- o Imposta il livello di ingresso minimo al quale verrà attivata la compressione. Quando la soglia viene abbassata, il compressore si attiva a un livello di ingresso più basso, provocando la riduzione del livello di uscita apparente.
- AUMENTO  $(0 \sim 18 \text{ dB})$ 
	- o Controlla il livello di uscita generale del compressore.
- CANCELLO RUMORE ( ON / OFF
	- o Attiva il noise gate.

# <span id="page-26-0"></span>**MENÙ IMPOSTAZIONI**

#### <span id="page-26-1"></span>**GLOBALE**

- ROUTING GLOBALE ( ON / OFF )
	- o Consente di sovrascrivere tutte le impostazioni di routing di ciascun preset. Ciò significa che la modalità di routing preimpostata verrà ignorata e verrà invece applicato un singolo tipo di routing a tutti i preset. Utile se hai bisogno di un solo tipo di routing e non vuoi modificare un carico di patch. L'impostazione predefinita è **DISATTIVATA.**
- ROUTING (Stereo, XFB, Ping Pong, Mono, Wet/Dry)
	- o Seleziona la modalità di routing dell'override GLOBAL ROUTING. Per ulteriori informazioni vedere [PERCORSO 101L](#page-17-0)'impostazione predefinita è STEREO.
- PREIMPOSTAZIONE AVVIO  $(0 100)$ 
	- o Determina il preset richiamato all'accensione del pedale. Impostando il valore su 0 verrà caricato l'ultimo preset utilizzato all'accensione. Il valore predefinito è **0** .
- PERCORSI ( ON / OFF)
	- o Imposta se il segnale ritardato si riversa quando si bypassa l'effetto ritardo. Quando attivo, le ripetizioni continueranno e si estingueranno naturalmente quando si bypassa BCC-TDE. Quando è disattivata, qualsiasi ripetizione verrà disattivata improvvisamente. Il valore predefinito è **ON** .
- COMMUTAZIONE CONGELAMENTO ( ON/OFF )
	- o Modifica il comportamento della funzione FREEZE. Quando FREEZE TOGGLE è su OFF devi tenere premuto il pulsante FREEZE per abilitare il freeze. Quando FREEZE TOGGLE è su ON, il congelamento continuerà anche dopo aver rilasciato l'interruttore a pedale. Per interrompere la funzione di congelamento è necessario tenere nuovamente premuto l'interruttore a pedale. Il valore predefinito è **OFF** .

#### <span id="page-26-2"></span>**SCHERMO**

- $\bullet$  VELOCITÀ DI SCORRIMENTO (1 ~ 10)
	- o Determina la velocità con cui i preset scorrono sul display quando si tiene premuto uno degli interruttori a pedale in modalità PRESET. 1 è lo scorrimento lento e 10 è lo scorrimento veloce. Il valore predefinito è **5** .
- VISUALIZZAZIONE DELL'ORA ( MS/BPM )
	- o Imposta la modalità in cui l'ora viene visualizzata sul display per tutte le preimpostazioni. MS mostra l'ora in millisecondi. BPM mostra il tempo in battiti al minuto. Il BPM è utile per i tastieristi o in situazioni in cui viene utilizzato un sequenziatore.
- BPM DIV ( 1/4, 1/8, 1/16, 1/4D, 1/8D, 1/4T, 1/8T)
	- o Consente di selezionare la divisione BPM corretta per ottenere l'effetto di ritardo desiderato per la parte che stai suonando. Questo viene memorizzato in ogni preimpostazione, quindi è possibile avere diverse preimpostazioni impostate su divisioni diverse. D = Punteggiato e T = Tripletta. Il valore predefinito è **1/4** .
- CONTRASTO DISPLAY  $(1 10)$ 
	- o Imposta la luminosità del display OLED. Più alto è il valore, più luminoso sarà il display. Puoi regolare questa impostazione in base alle tue esigenze. Il valore predefinito è **5** .
- OSCURAZIONE AUTOMATICA ( ON/OFF)
	- o La funzione AUTO DIM oscurerà lo schermo dopo circa 30 secondi di inattività. Ciò aiuta a prolungare la durata dello schermo e a ridurre il consumo energetico. La modifica di qualsiasi controllo o impostazione riattiverà l'oscuramento dello schermo. Se vuoi che lo schermo sia sempre completamente illuminato, puoi disabilitare questo controllo. Il valore predefinito è **ON** .

#### <span id="page-27-0"></span>**PEDALE DI ESPRESSIONE**

- ABILITATO ( ON/OFF)
	- o Abilita o disabilita qualsiasi controllo del pedale di espressione. **Se non stai utilizzando un pedale di espressione, assicurati che sia impostato su OFF** . Il valore predefinito è OFF.

#### *Nota. Se scolleghi il pedale di espressione, assicurati di disattivare nuovamente questa impostazione.*

- MODALITÀ (NESSUNO / VOLUME / CODE / TEMPO / RIPETIZIONI / COLORE )
	- o Seleziona il parametro controllato dal pedale di espressione.
- INVERTI ( ON/OFF)
	- o Nel suo stato normale il valore inviato da un pedale di espressione all'unità aumenta quando si preme la punta del pedale. L'opzione invertita consente di invertire questa situazione, ovvero il valore inviato dal pedale di espressione diminuisce quando si preme la punta del pedale.
- CALIBRARE
	- o Consente la calibrazione di un PEDALE DI ESPRESSIONE collegato. È importante che i valori minimo e massimo del pedale di espressione siano impostati prima del primo utilizzo. Controlla la sezione **ESPRIMITIper maggiori dettagli sulla calibrazione del tuo** pedale di espressione.

#### <span id="page-27-1"></span>**TOCCA IL TEMPO**

- ABILITATO ( ON / OFF)
	- o Abilita / Disabilita la funzione TAP TEMPO in modalità LIVE. Premendo ripetutamente l'interruttore TAP a tempo con la musica che stai ascoltando, si regolerà il tempo del ritardo selezionato per adattarlo al tempo della musica. Fai in modo che i tuoi tempi di ritardo corrispondano alla musica.
- TEMPO ESAURITO  $(0 \sim 10)$ 
	- o Quando si utilizza TAP TEMPO, il LED sopra l'interruttore lampeggerà a tempo con il tempo impostato. TIME OUT imposta il numero di volte in cui il LED lampeggerà per fornire un'indicazione visiva del tempo selezionato. Impostando il valore su 0 significa che il LED non smetterà mai di lampeggiare. Il valore predefinito è **4** .

#### <span id="page-27-2"></span>**VERSIONE**

Fornisce informazioni sulla versione corrente del software caricato sul pedale.

Nuovi aggiornamenti del firmware verranno rilasciati sul sito Web Laney, vedere [AGGIORNAMENTO](#page-34-2)  [DEL FIRMWARE](#page-34-2)

#### <span id="page-27-3"></span>**RIPRISTINA LE IMPOSTAZIONI**

Ripristina le impostazioni del pedale riportate allo stato di fabbrica. Questa operazione non può essere annullata.

• Opzione SEI SICURO – SÌ o NO

#### *Nota. Ciò ripristina solo le impostazioni dei pedali. Non ripristina le preimpostazioni che hai modificato!*

# <span id="page-28-0"></span>**MIDI**

Il BCC-TDE è dotato di un robusto set di controlli MIDI esterni che ti consentono di modificare preset, parametri di controllo e altro ancora.

*Nota. Usiamo gli intervalli 0~127 in tutti i nostri messaggi MIDI e nei nostri display. Ciò segue le specifiche MIDI, tuttavia ci sono alcuni controller MIDI che utilizzano i valori 1 ~ 128. Quando ciò accade, ricordati di sottrarre 1, un valore di 1 da questo tipo di controller MIDI sarà effettivamente 0 e così via.*

#### <span id="page-28-1"></span>**CONNESSIONI MIDI**

Di seguito sono riportati alcuni schemi di collegamento per collegare il vostro BCC-TDE a vari dispositivi midi. Puoi utilizzare quasi tutti i controller, interfacce o dispositivi compatibili con MIDI.

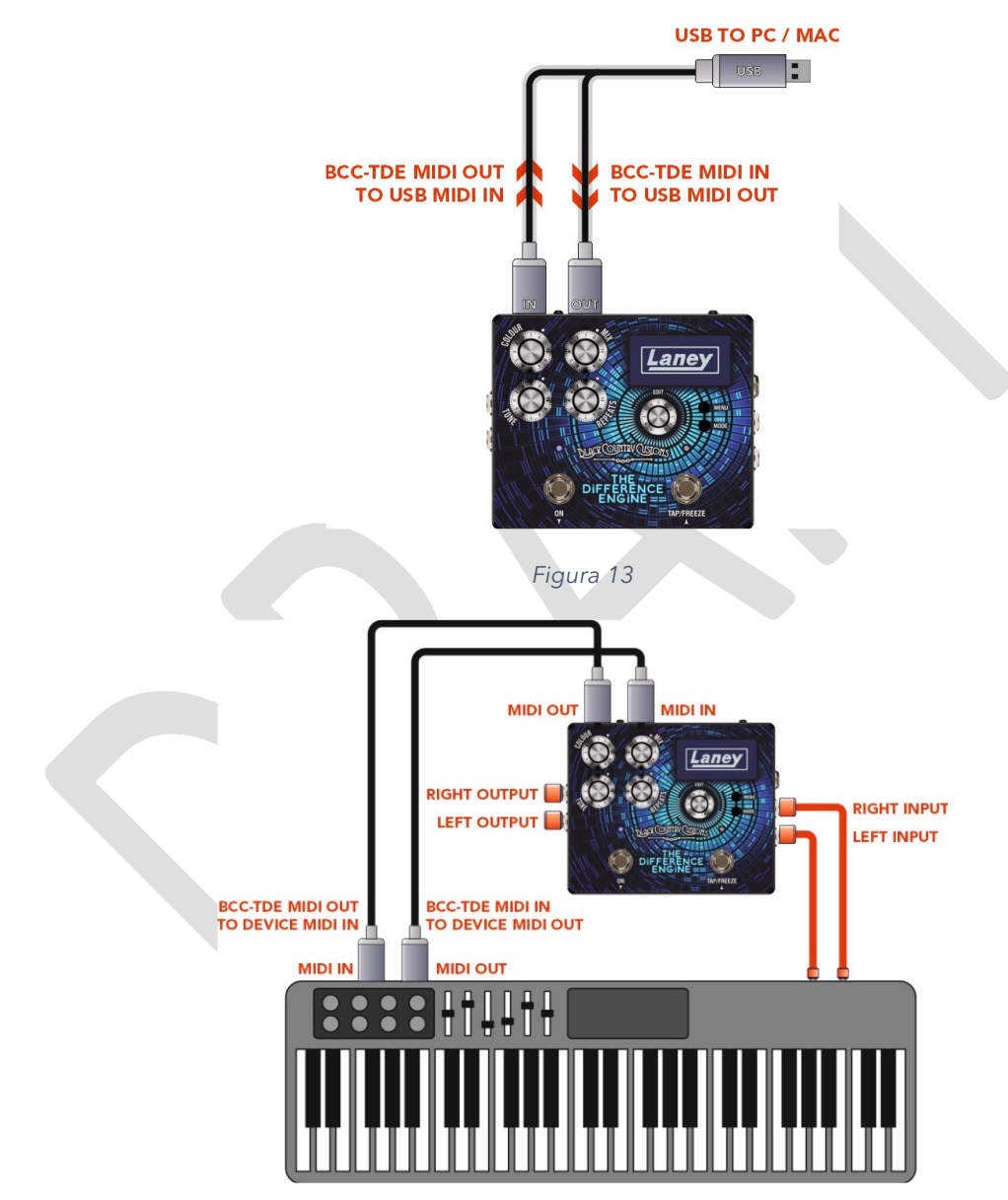

*Figura 14*

### <span id="page-28-2"></span>**MENÙ MIDI**

- ABILITATO ( ON / OFF)
	- o Abilita/disabilita il MIDI sul dispositivo. Quando è impostato su OFF, nessuna funzione MIDI sarà operativa sul pedale. L'impostazione predefinita è ON.
- CANALE  $(0 \sim 15)$ 
	- o Imposta il canale MIDI su cui il pedale sta ricevendo e trasmettendo.
- ATTRAVERSO ( ON / OFF)
	- o L'opzione MIDI THRU viene utilizzata per trasmettere le informazioni MIDI ricevute dalla presa MIDI IN alla presa MIDI out
- 
- PC ( acceso/spento)
	- o Abilita la funzione PROGRAM CHANGE che consente di cambiare i preset del pedale tramite MIDI.
- 
- CC ( ON / OFF)
	- o Consente al pedale di ricevere messaggi MIDI CC (Continuous Controller). Che può essere assegnato per controllare un parametro desiderato sul pedale. Consultare la tabella [SELEZIONE PRESET E ALTRIp](#page-29-3)er i valori di controllo corretti.
- SCARICA PRESET
	- o Consente di inviare un DUMP tramite SYSEX sul preset corrente a un bibliotecario connesso o a un dispositivo di archiviazione.

#### <span id="page-29-0"></span>**CAMBIAMENTI DI PROGRAMMA**

Puoi richiamare uno qualsiasi dei 100 preset sul BCC-TDE con la potenza dei messaggi MIDI Program Change (PC). La maggior parte dei controller MIDI sarà in grado di inviare messaggi al PC secondo lo standard. Consulta la tabella seguente per maggiori dettagli:

#### **Modifica preimpostata**

- PC 000 -> 0xC0 0x00 -> Preimpostazione 1
- PC 000 -> 0xC0 0x01 -> Preimpostazione 2
- …
- $\bullet$  PC 100 -> 0xC0 0x63 -> Preimpostato 100
	- o (0x63 Hex è 99 decimale ma il preset 1 inizia da zero, quindi ricorda che 99 sarà preset 100)

#### <span id="page-29-1"></span>**PARAMETRI DI CONTROLLO**

Il BCC-TDE supporta anche i messaggi MIDI Continuous Controller (CC) per un controllo dei parametri ancora più in tempo reale.

Che cos'è un MIDI CC potresti chiedere? Il MIDI CC è solo un insieme di messaggi assegnati a vari controlli dei parametri. Dai un'occhiata alla tabella qui sotto per vedere cosa è controllabile tramite messaggi MIDI CC.

#### <span id="page-29-2"></span>**GRAFICI MIDI CC**

#### <span id="page-29-3"></span>SELEZIONE PRESET E ALTRI

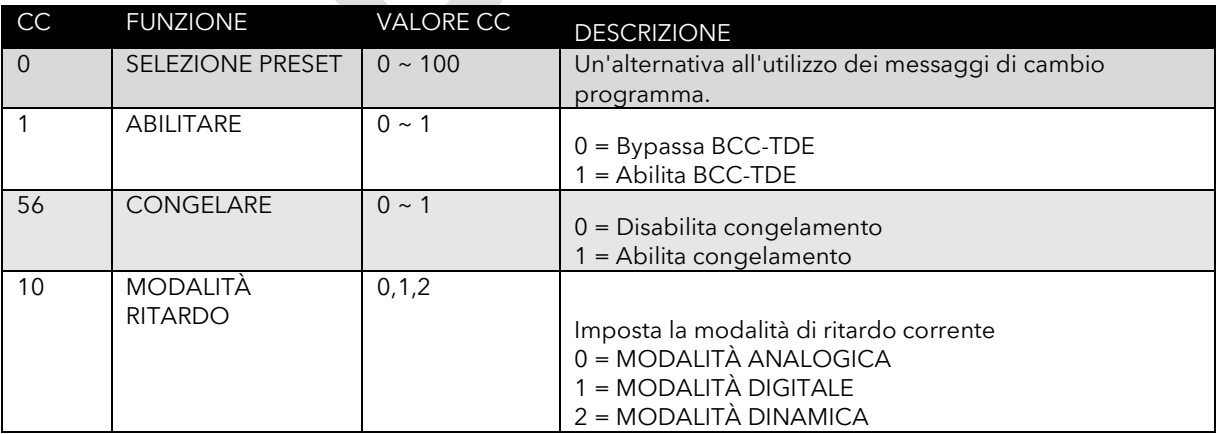

#### <span id="page-29-4"></span>CONTROLLI DI SUPERFICIE

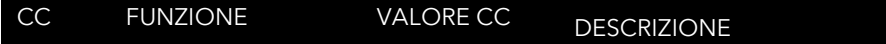

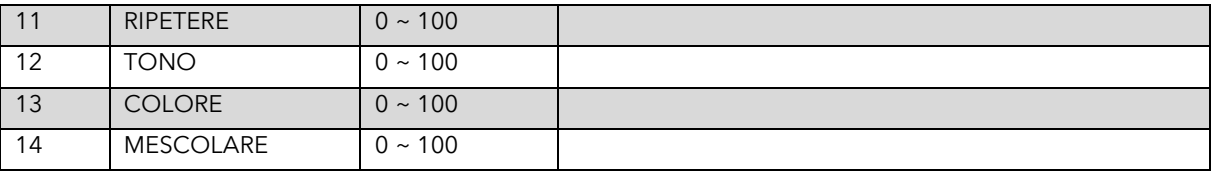

#### <span id="page-30-0"></span>CONTROLLI ANALOGICI

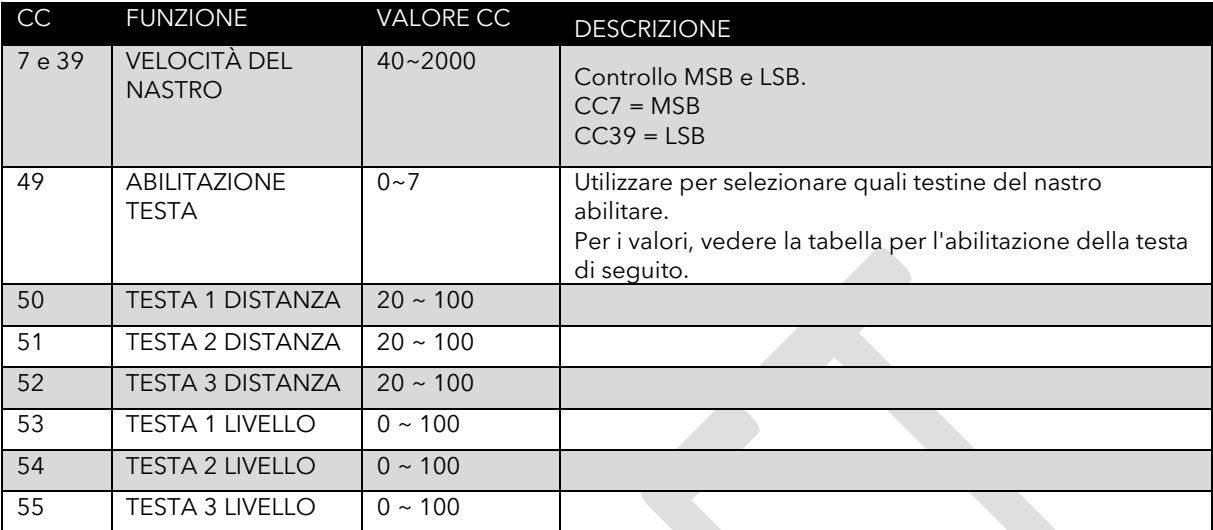

# <span id="page-30-1"></span>Tabella per abilitazione HEAD CC 49.

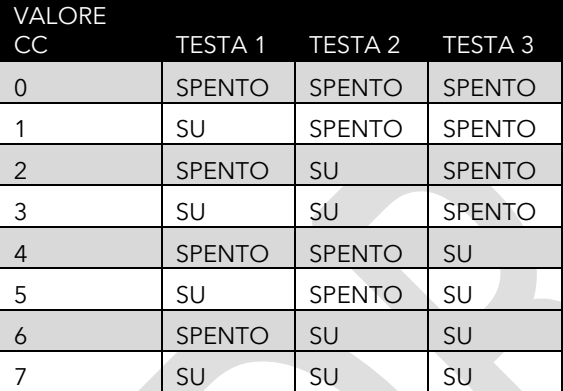

#### <span id="page-30-2"></span>IMPOSTAZIONI DEL NASTRO

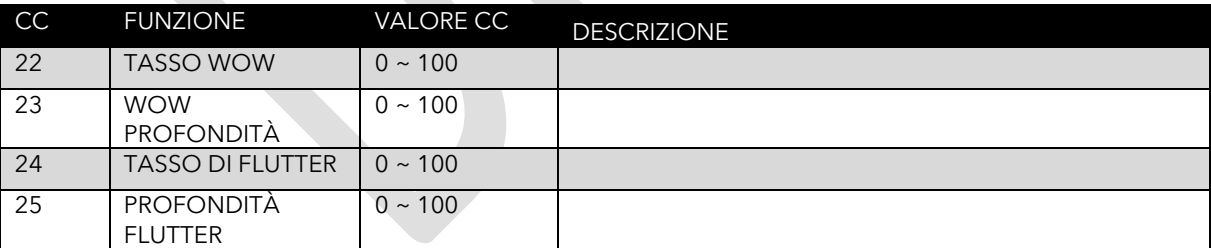

#### <span id="page-30-3"></span>CONTROLLO DEL TEMPO DIGITALE E DINAMICO

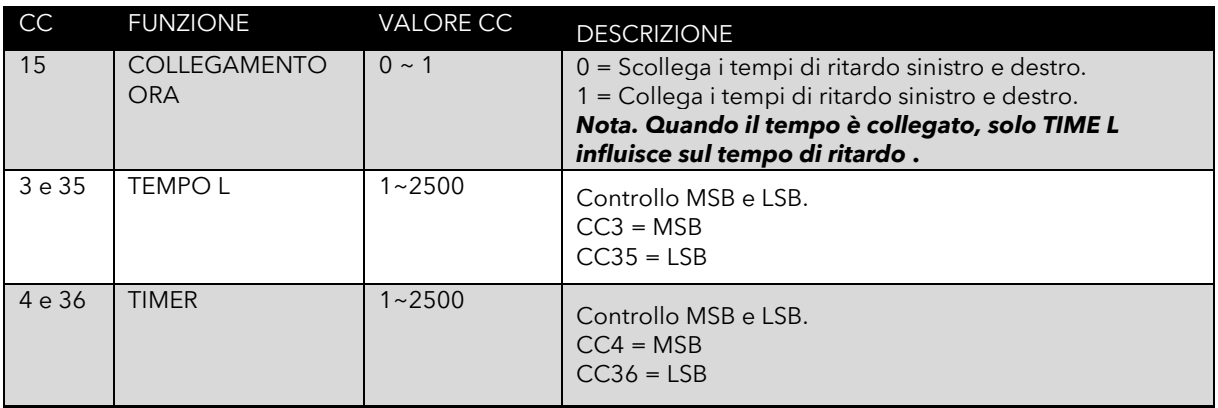

#### <span id="page-31-0"></span>MULTITESTA

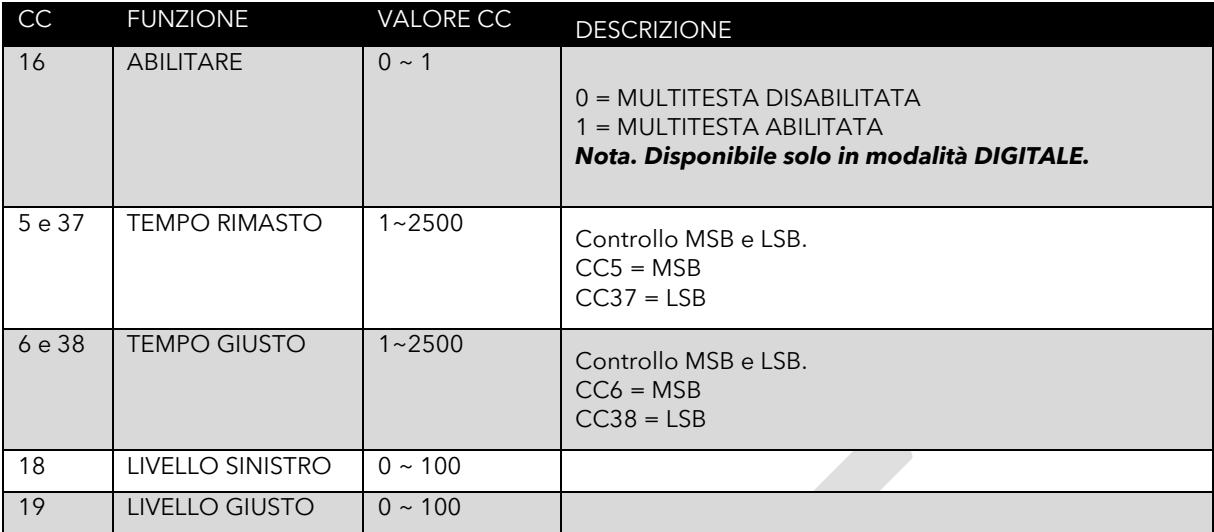

#### <span id="page-31-1"></span>CONTROLLO DINAMICO

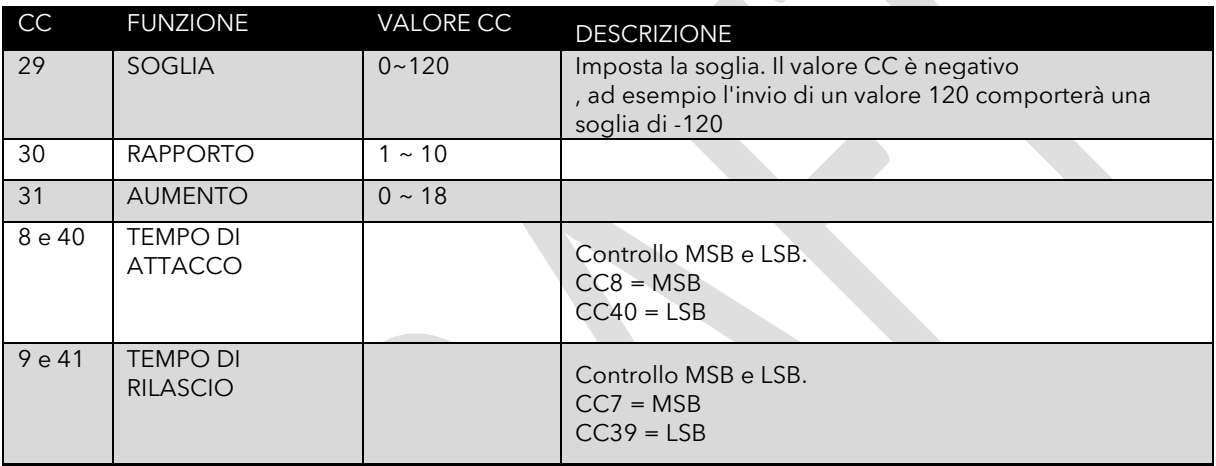

#### <span id="page-31-2"></span>ITINERARIO

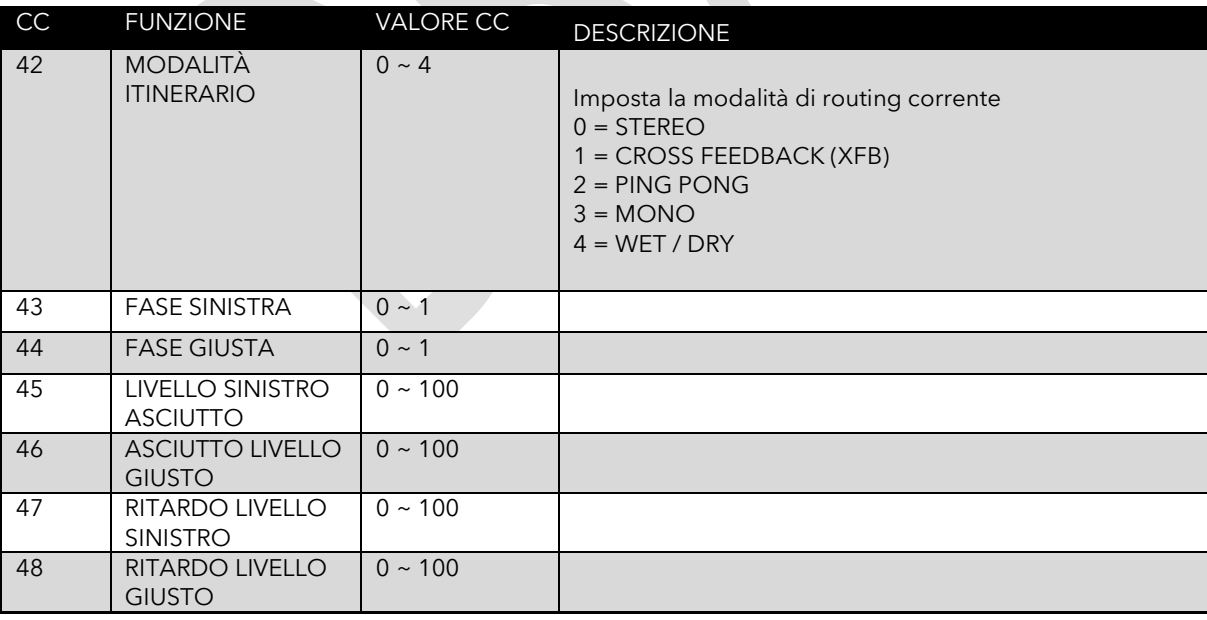

#### <span id="page-31-3"></span>MODULAZIONE

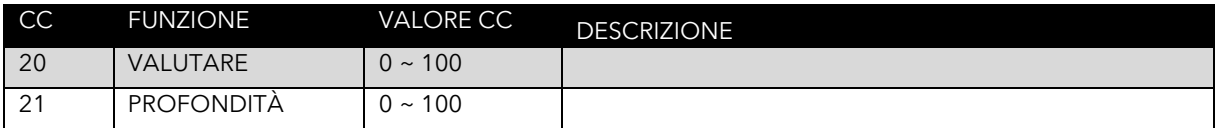

#### <span id="page-32-0"></span>**COMPRESSORE**

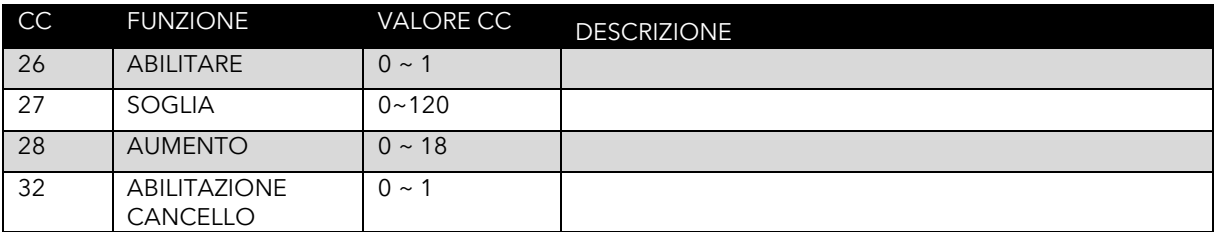

#### <span id="page-33-0"></span>**PARAMETRI MSB E LSB**

Alcuni controlli necessitano di più di 128 valori disponibili in un messaggio MIDI CC dello stand. Fortunatamente per noi il supporto MIDI consente di dividere i parametri in 2 messaggi CC, chiamati MSB e LSB.

Il byte più significativo (MSB) e il byte meno significativo (LSB) potrebbero sembrare spaventosi, ma in realtà non lo sono. Tutto quello che devi fare è prendere il valore che desideri e dividerlo in due parti con un po' di matematica.

- Prendi il VALORE che desideri, dividilo per 128.
- Il valore intero (il numero prima del punto decimale) è il tuo MSB.
- Ora moltiplica la parte frazionaria (il numero dopo la virgola) per 128 per ottenere l'LSB.

Ad esempio, se desideri impostare TIME L su 2000 ms: (Time L utilizza CC3 per MSB e CC35 per il controllo LSB)

- $2000/128 = 15.625$  MSB = 15
- $0,625 * 128 = 80$  LSB = 80

Messaggi MIDI da inviare:

- CC 3 15 (MSB)
- CC 35 80 (LSB)

*Nota. Ti abbiamo anche aiutato fornendo una calcolatrice semplice da usare. Disponibile sul nostro sito web, www.laney.co.uk.*

# <span id="page-34-0"></span>**ADATTATORE DA USB A MIDI**

L'adattatore da USB a midi incluso può essere utilizzato per interfacciarsi con la tua attrezzatura midi esistente, scaricare nuovi preset, eseguire il backup dei preset esistenti o aggiornare il firmware BCC-TDE. Non sono richiesti driver aggiuntivi ed è completamente compatibile con il plug and play. Fare riferimento alle note sul software Midi/sistema operativo per un utilizzo corretto.

L'alloggiamento USB contiene un LED di stato. Il blu indica il funzionamento normale, il verde l'ingresso dei dati e il rosso l'uscita dei dati.

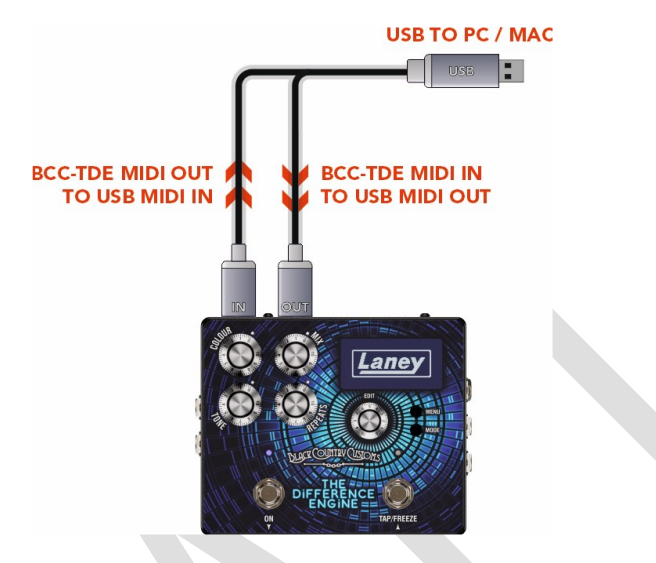

*Figura 15*

# <span id="page-34-1"></span>**DOWNLOAD DI NUOVI PRESET**

Man mano che vengono sviluppati nuovi preset artista, li aggiungeremo occasionalmente al sito web Laney. Assicurati di controllare il sito web di Laney per eventuali aggiornamenti sulla pagina del prodotto.

<https://www.laney.co.uk/effects/guitar-effects/bcc-pedals/bcc-tde#downloads>

Istruzioni dettagliate su come aggiornare sono incluse nel download delle nuove preimpostazioni.

# <span id="page-34-2"></span>**AGGIORNAMENTO DEL FIRMWARE**

Assicurati di controllare il sito Web Laney per eventuali aggiornamenti del firmware per il tuo BCC-TDE nella pagina del prodotto del sito Web.

<https://www.laney.co.uk/effects/guitar-effects/bcc-pedals/bcc-tde#downloads>

Istruzioni dettagliate sono incluse nel download del nuovo firmware

# <span id="page-35-0"></span>**SPECIFICHE**

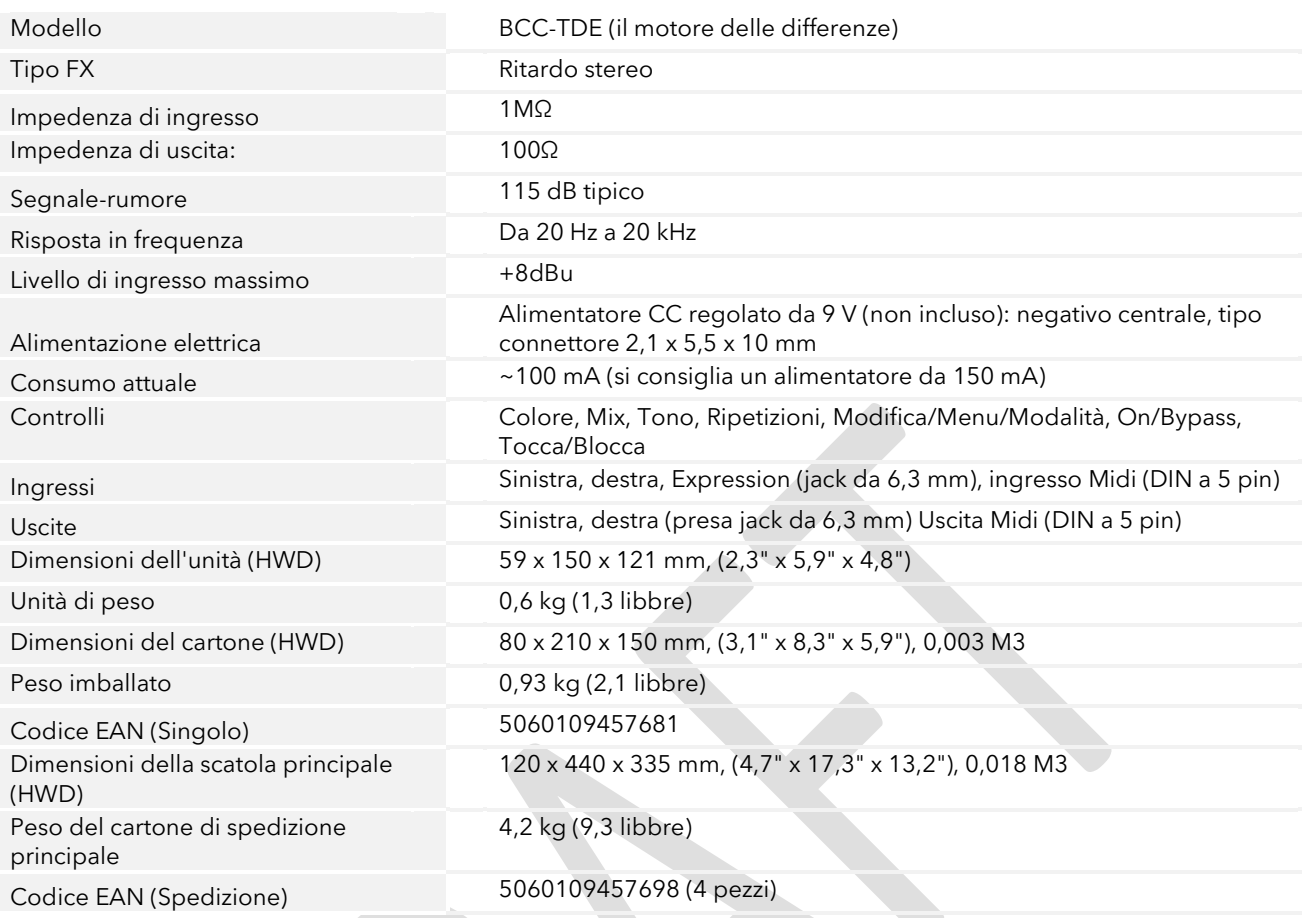

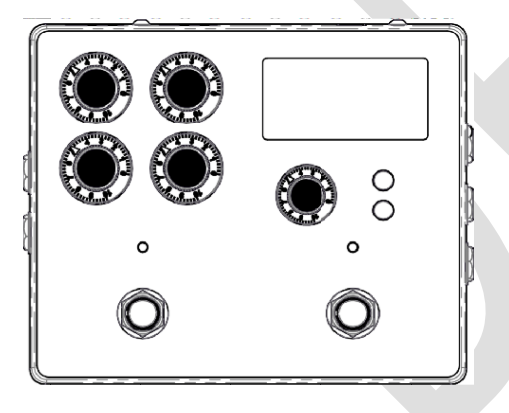

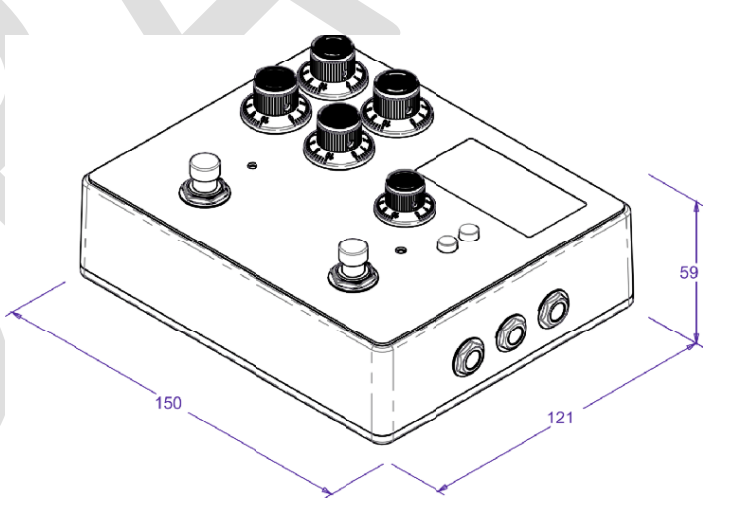

# <span id="page-36-0"></span>**SICUREZZA E AVVERTENZE**

Per sfruttare al meglio il vostro nuovo prodotto e godere di prestazioni durature e senza problemi, leggete attentamente questo manuale dell'utente e conservatelo in un luogo sicuro per riferimento futuro.

- 1) Disimballaggio: durante il disimballaggio del prodotto, controllare attentamente eventuali segni di danno che potrebbero essersi<br>verificati durante il trasporto dalla fabbrica Laney al rivenditore. Nell'improbabile caso poiché nell'improbabile caso in cui l'unità dovesse presentare un guasto, potrai restituirla al rivenditore per la rettifica, imballata in modo sicuro.
- 2) Collegamento dell'amplificatore: per evitare danni, generalmente è consigliabile stabilire e seguire uno schema per accendere e spegnere il sistema. Con tutte le parti del sistema collegate, accendere l'apparecchiatura
- 3) Cavi: non utilizzare mai cavi schermati o per microfono per i collegamenti degli altoparlanti poiché non saranno sufficientemente<br>consistenti per gestire il carico dell'amplificatore e potrebbero causare danni al sistem
- 4) Manutenzione: l'utente non deve tentare di riparare questi prodotti. Affidare tutti gli interventi di manutenzione a personale di assistenza qualificato.
- 5) Prestare attenzione a tutti gli avvertimenti.
- 6) Seguire tutte le istruzioni.
- 7) Non utilizzare questo apparecchio vicino all'acqua.
- 8) Pulire solo con un panno asciutto.
- 9) Non bloccare nessuna delle aperture di ventilazione. Installare secondo le istruzioni del produttore.
- 10) Non installare vicino a fonti di calore come radiatori, regolatori di calore, stufe o altri apparecchi (compresi gli amplificatori) che producono calore.
- 11) Un apparecchio con costruzione di Classe I deve essere collegato a una presa di rete con una connessione protettiva. Non vanificare lo scopo di sicurezza della spina polarizzata o con messa a terra. Una spina polarizzata ha due lamelle, una più larga dell'altra. Una spina<br>con messa a terra è dotata di due poli e di un terzo polo di messa a terra. La lama
- 12) Evitare che il cavo di alimentazione venga calpestato o schiacciato, in particolare in corrispondenza delle spine, delle prese di comodo e nel punto in cui escono dall'apparecchio.
- 13) Utilizzare solo accessori/accessori forniti dal produttore.
- 14) Utilizzare solo con un carrello, supporto, treppiede, staffa o tavolo specificati dal produttore o venduti con l'apparecchio. Quando si<br>utilizza un carrello, prestare attenzione quando si sposta la combinazione carrell ribaltamento.
- 15) La spina di rete o l'accoppiatore dell'apparecchio viene utilizzato come dispositivo di disconnessione e deve rimanere facilmente<br>utilizzabile. L'utente deve consentire un facile accesso a qualsiasi spina di alimentazi viene utilizzato per lunghi periodi di tempo.
- 16) Affidare tutti gli interventi di manutenzione a personale di assistenza qualificato. L'assistenza è necessaria quando l'apparecchio è stato danneggiato in qualsiasi modo, ad esempio quando il cavo di alimentazione o la spina sono danneggiati, è stato versato del liquido o<br>sono caduti oggetti all'interno dell'apparecchio, l'apparecchio è stato esposto alla piog stato eliminato
- 17) Non rompere mai il perno di terra. Collegare solo a un alimentatore del tipo contrassegnato sull'unità adiacente al cavo di alimentazione.
- 18) Se questo prodotto deve essere montato in un rack per apparecchiature, è necessario fornire un supporto posteriore.
- 19) Nota solo per il Regno Unito: se i colori dei fili nel cavo di alimentazione di questa unità non corrispondono ai terminali della spina, procedere come segue:
	- o Il filo colorato verde e giallo deve essere collegato al morsetto contrassegnato dalla lettera E' simbolo di terra' colorato verde o colorato verde e giallo.
	- o Il filo colorato di blu deve essere collegato al terminale contrassegnato con la lettera N o il colore nero.
	- Il filo di colore marrone deve essere collegato al terminale contrassegnato con la lettera L o il colore rosso.
- 20) Questo apparecchio elettrico non deve essere esposto a gocciolamenti o schizzi e si deve prestare attenzione a non posizionare oggetti contenenti liquidi, come vasi, sull'apparecchio.
- 21) L'esposizione a livelli di rumore estremamente elevati può causare una perdita permanente dell'udito.<br>Gli individui variano considerevolmente nella suscettibilità alla perdita dell'udito indotta dal rumore, ma<br>quasi tu superiore ai limiti consentiti di cui sopra potrebbe provocare una perdita dell'udito. È necessario<br>indossare tappi per le orecchie o protezioni per i canali uditivi o sopra le orecchie quando si utilizza<br>questo sistema di

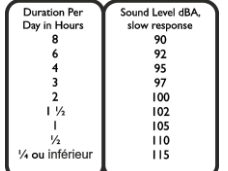

siano protette da protezioni acustiche mentre questa unità è in funzione.

- 22) Se il tuo elettrodomestico è dotato di un meccanismo di inclinazione o di un mobiletto in stile contraccolpo, utilizza questa caratteristica di design con cautela. A causa della facilità con cui l'amplificatore può essere spostato tra la posizione diritta e quella inclinata, utilizzare<br>l'amplificatore solo su una superficie piana e stabile. NON utilizzare l'amp piattaforma non stabile altrimenti inadatta.
- 23) I simboli e la nomenclatura utilizzati sul prodotto e nei manuali del prodotto, destinati ad avvisare l'operatore delle aree in cui potrebbe essere necessaria ulteriore cautela, sono i seguenti:

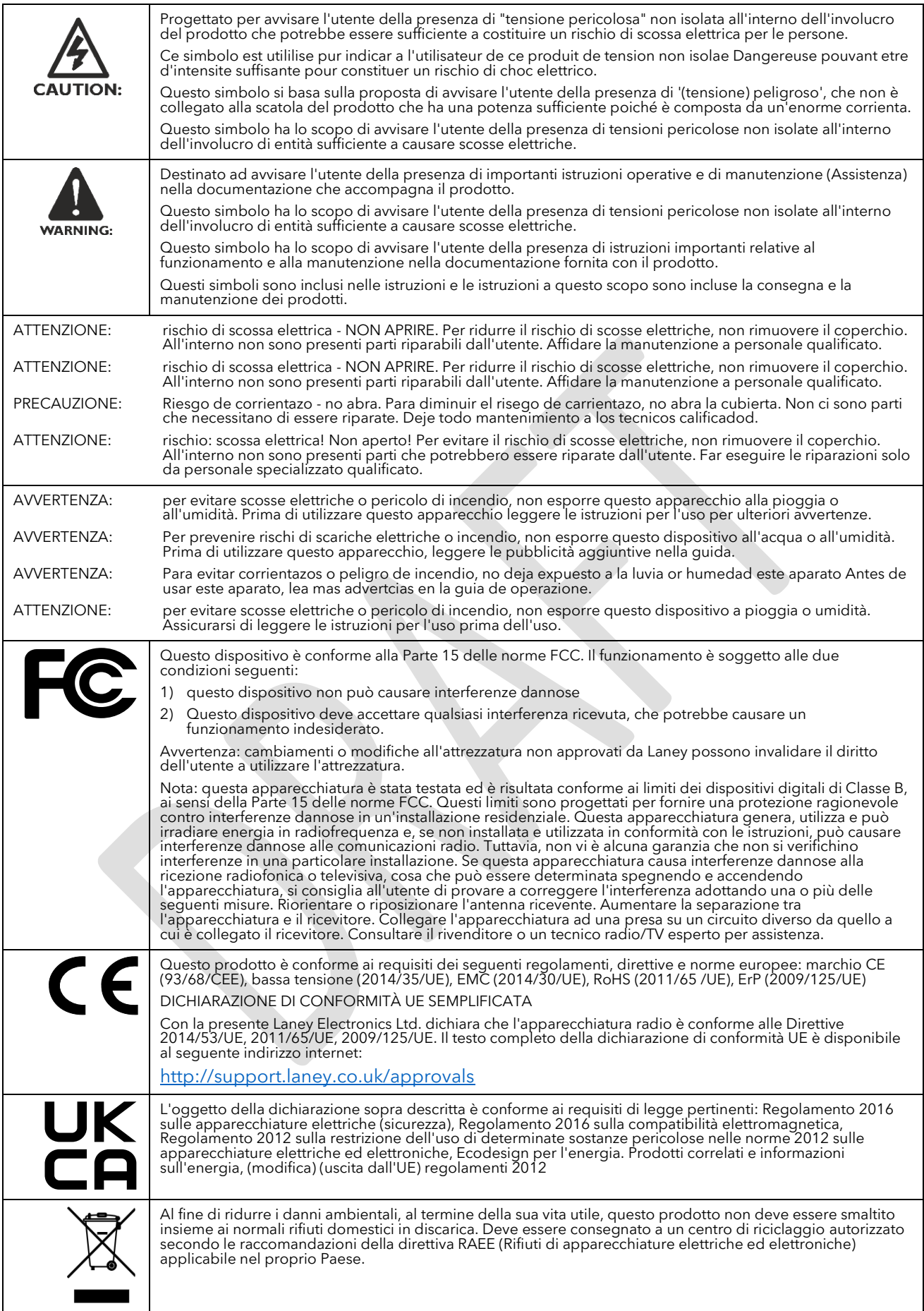

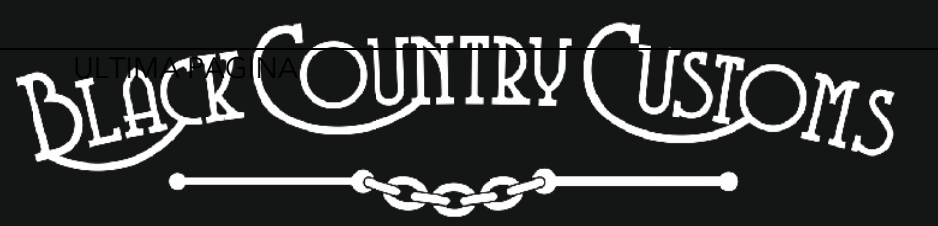

HANDCRAFTED IN THE UK

LANEY ELETTRONICA LTD. STEELPARK ROAD, COOMBSWOOD BUSINESS PARK OVEST, HALESOWEN, B62 8HD. UK PER LE ULTIME INFORMAZIONI, VISITARE [WWW.LANEY.CO.UK](http://www.laney.co.uk/)

**NELL'INTERESSE DEL CONTINUO SVILUPPO, LANEY SI RISERVA IL DIRITTO DI MODIFICARE LE SPECIFICHE DEL PRODOTTO SENZA PREAVVISO.**